## Foreword

# Foreword (1/2)

This presentation targets developers familiar with Unix development tools(shell, make, compiler) that want to learn Autotools.

The latest version of this document can be retrieved from[http://www.lrde.epita.fr/](http://www.lrde.epita.fr/~adl/autotools.html)∼adl/autotools.html

Please mail me corrections and suggestions <mark>about this document</mark> at <adl@gnu.org>.

Do not send me any genera<sup>l</sup> question about the Autotools. Use theappropriate mailing list instead (<autoconf@gnu.org>, or<automake@gnu.org>).

#### Tool Versions

# Foreword (2/2)

This document was updated for the following releases of the Autotools:

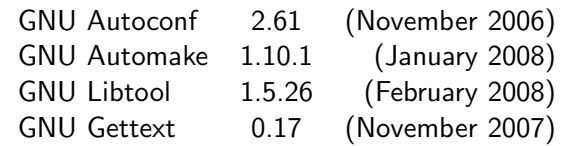

These were the last releases at the time of writing.

- The usage of these tools has improved a lot over the last years.
- Some syntaxes used here will not work with older tools.
- **•** This a deliberate choice:
	- New users should learn today's recommended usages.
	- Make sure you have up-to-date tools and do not bother with oldreleases.

<span id="page-0-0"></span>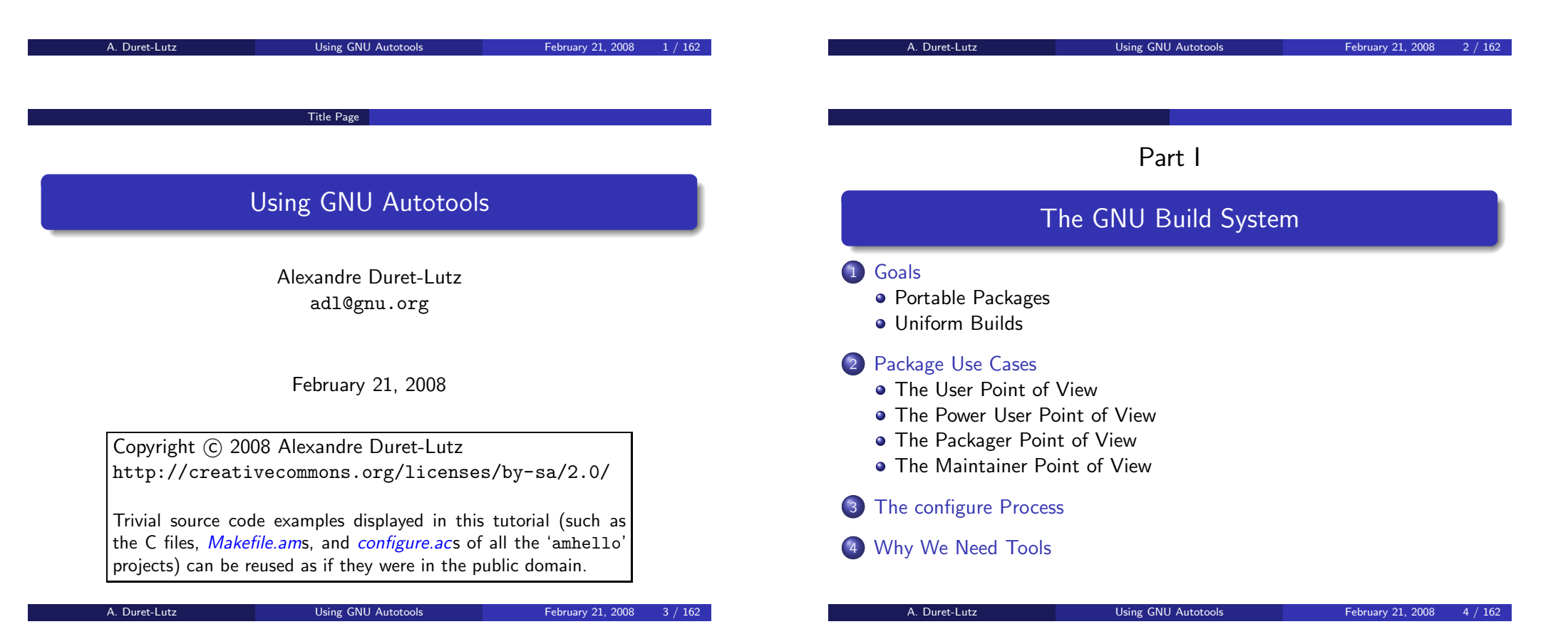

#### Goals Portable Packages

# Portable Packages

### 1 [Goals](#page-1-0)

- Portable [Packages](#page-1-0)
- **·** [Uniform](#page-2-0) Builds

# 2 [Package](#page-3-0) Use Cases

- The User [Point](#page-3-0) of View
- The [Power](#page-4-0) User Point of View
- **The [Packager](#page-6-0) Point of View**
- The [Maintainer](#page-7-0) Point of View

#### 3The [configure](#page-8-0) Process

#### 4[Why](#page-9-0) We Need Tools

# Sources of Non-Portability in C

Consider C functions...

- $\bullet$  that do not exist everywhere (e.g., strtod())
- that have different names (e.g., strchr() vs. index())
- $\bullet$  that have varying prototypes (e.g., int setpgrp(void); vs. int setpgrp(int, int);)
- $\bullet$  that can behave differently (e.g., malloc(0);)
- $\bullet$  that might require other libraries (is pow() in *libm.so* or in *libc.so*?)
- that can be defined in different headers (string.h vs. strings.h vs. memory.<sup>h</sup>)

How should <sup>a</sup> package deal with those?

<span id="page-1-0"></span>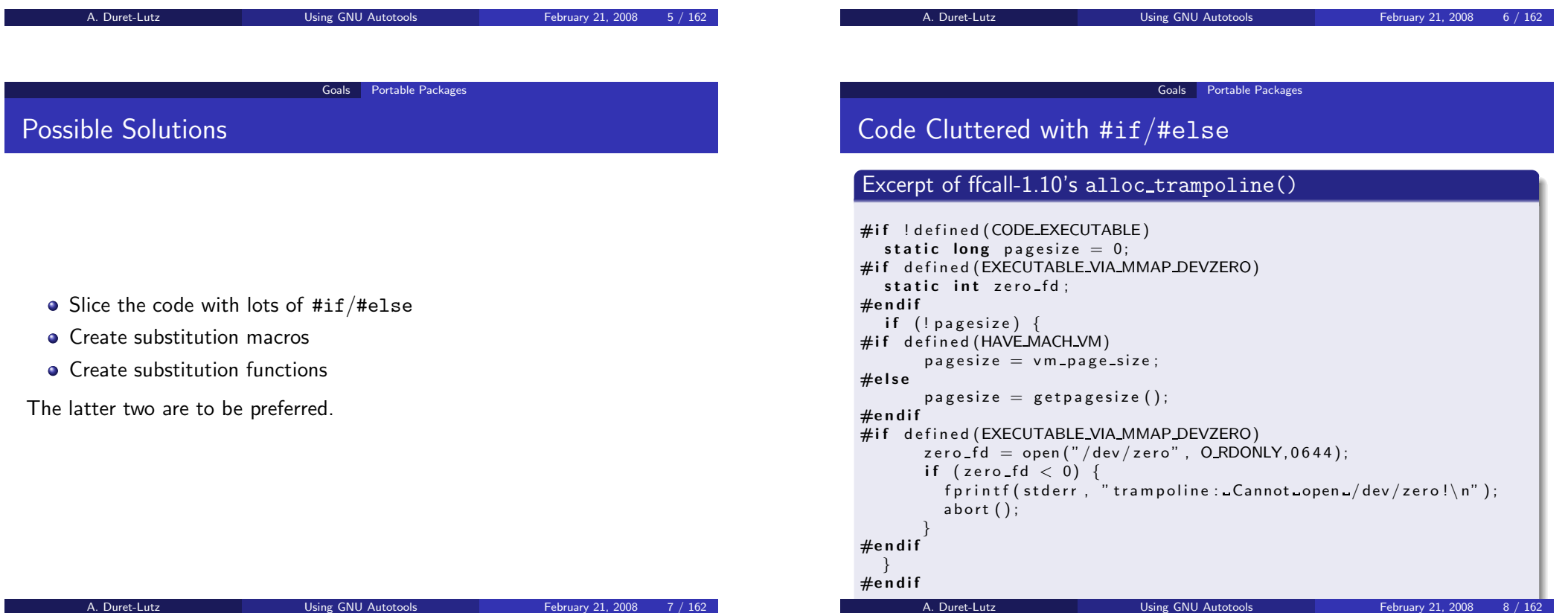

#### Goals Portable Packages

# Substitution macros

Excerpt of coreutils-5.2.1's system.h

#i <sup>f</sup> ! HAVE FSEEKO && ! <sup>d</sup> <sup>e</sup> <sup>f</sup> <sup>i</sup> <sup>n</sup> <sup>e</sup> <sup>d</sup> <sup>f</sup> <sup>s</sup> <sup>e</sup> <sup>e</sup> <sup>k</sup> <sup>o</sup> # <sup>d</sup> <sup>e</sup> fi <sup>n</sup> <sup>e</sup> <sup>f</sup> <sup>s</sup> <sup>e</sup> <sup>e</sup> <sup>k</sup> <sup>o</sup> ( <sup>s</sup> , <sup>o</sup> , w) ( ( <sup>o</sup> ) == (long ) ( <sup>o</sup> ) \ ? <sup>f</sup> <sup>s</sup> <sup>e</sup> <sup>e</sup> <sup>k</sup> ( <sup>s</sup> , <sup>o</sup> , w) \: ( <sup>e</sup> <sup>r</sup> <sup>r</sup> <sup>n</sup> <sup>o</sup> <sup>=</sup> EOVERFLOW, <sup>−</sup>1))#e <sup>n</sup> <sup>d</sup> <sup>i</sup> <sup>f</sup>

Then use fseeko() whether it exists or not.

<span id="page-2-0"></span>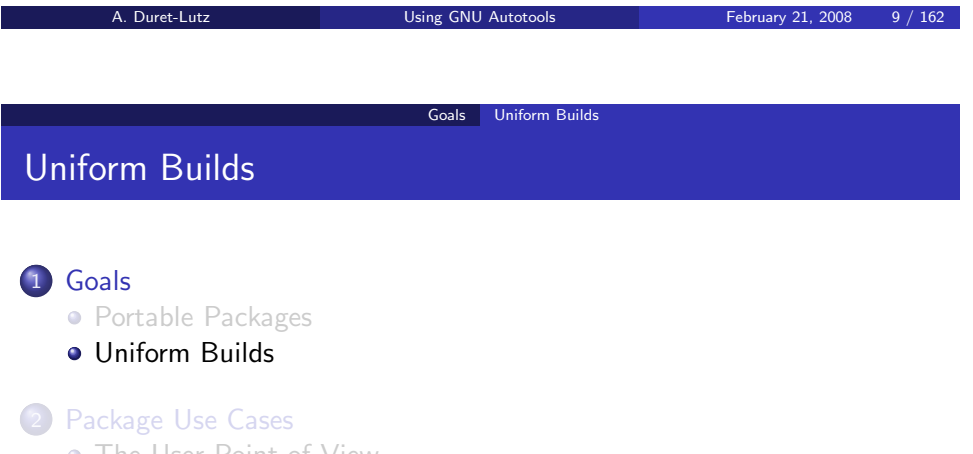

- **The User [Point](#page-3-0) of View**
- The [Power](#page-4-0) User Point of View
- **The [Packager](#page-6-0) Point of View**
- The [Maintainer](#page-7-0) Point of View

### The [configure](#page-8-0) Process

## 4 [Why](#page-9-0) We Need Tools

# Substitution functions

If strdup() does not exist, link your program with <sup>a</sup> replacement definition such as

## strdup.c (from the GNU <sup>C</sup> library)

```
char ∗strdup (const char ∗s)
{
  size_t len = strlen (s) + 1;
  \text{void} * \text{new} = \text{malloc (len)};if (new = NULL)
     \mathsf{return}\ \ \mathsf{NULL};return (char ∗) memcpy (new, s, len);
}
```
A. Duret-Lutz

Using GNU [Autotools](#page-0-0) February 21, 2008 10 / 162

Goals Uniform Builds

# Need for Automatic Configuration

- Maintaining <sup>a</sup> collection of #define for each system by hand is cumbersome.
- Requiring users to add the necessary -D, -I, and -l compilation options to *Makefile* is burdensome.
- Complicated builds hinder the acceptance of free software.
- In 1991 people started to write shell scripts to **guess** these settings for some GNU packages.
- Since then the *configure s*cript is mandatory in any package of the GNU project.

# configure's Purpose

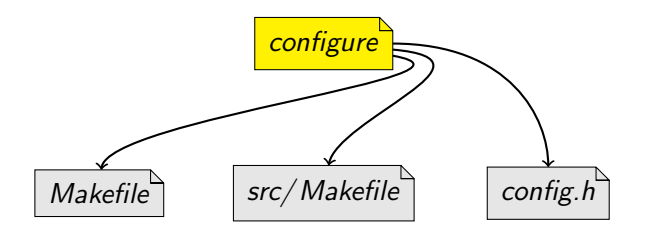

- configure probes the systems for required functions, libraries, andtools
- then it generates a *config.h* file with all #defines
- as well as *Makefile*s to build the package

# GNU Coding Standards

### <http://www.gnu.org/prep/standards/>

Practices that packages of the GNU project should follow:

- **•** program behavior
	- how to report errors,
	- standard command line options,
	- $e$  etc.
- coding style
- configuration
- Makefile conventions
- $e$  etc.

<span id="page-3-0"></span>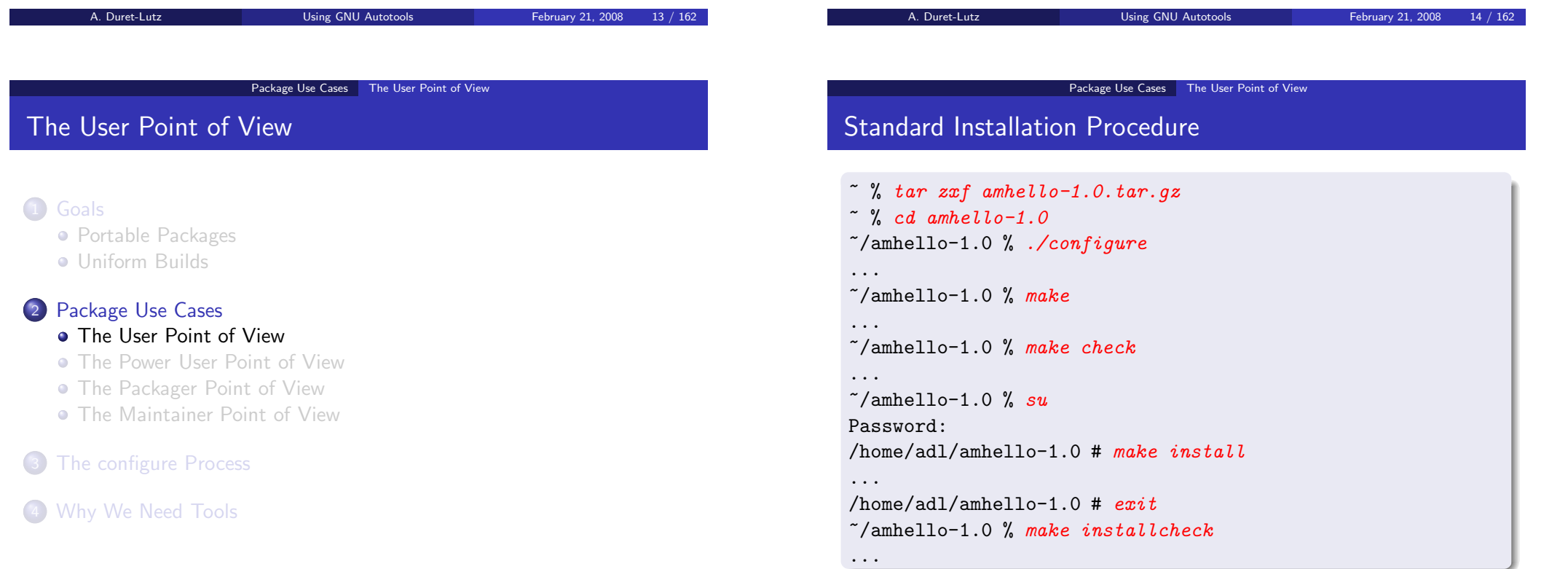

```
A. Duret-Lutz
```
#### Package Use Cases The User Point of View

# Standard Makefile Targets

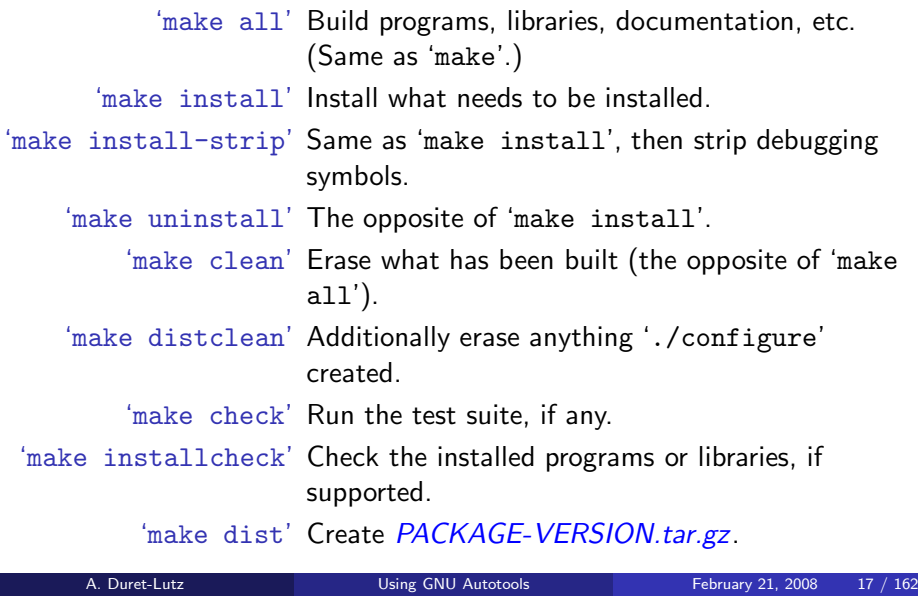

Package Use Cases The User Point of View

# <span id="page-4-0"></span>Standard Configuration Variables

'./configure' automatically detects many settings. You can force some of them using configuration variables.

- CC <sup>C</sup> compiler command
- CFLAGS <sup>C</sup> compiler flags
	- $CXX C++$  compiler command
- $CXXFLAGS C++$  compiler flags
- LDFLAGS linker flags
- $\mathsf{CPPFLAGS}$   $\mathsf{C}/\mathsf{C}{\small++}$  preprocessor flags
	- ... See './configure --help' for <sup>a</sup> full list.

 $\gamma$ amhello-1.0 % ./configure --prefix  $\gamma$ usr CC=qcc-3 CPPFLAGS=-I\$HOME/usr/include LDFLAGS=-L\$HOME/usr/lib

# Standard File System Hierarchy

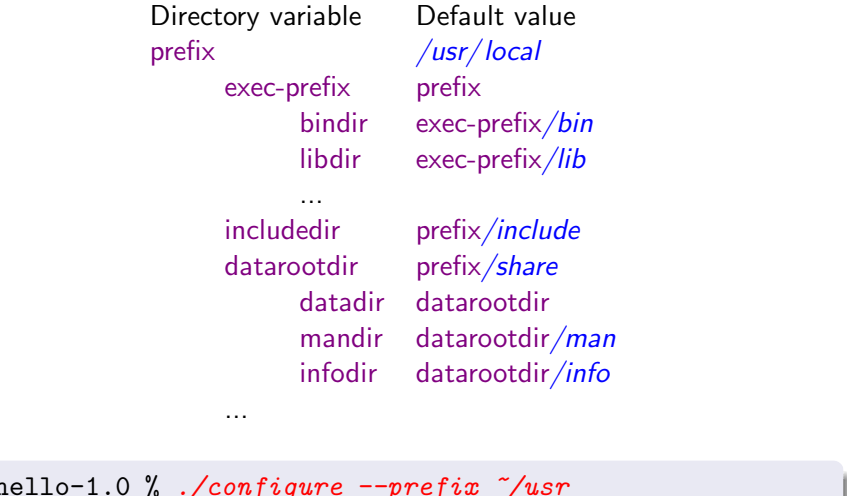

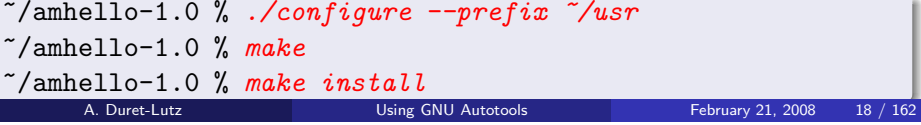

#### Package Use Cases <mark>— The Power User Point of View</mark>

# The Power User Point of View

#### 1 [Goals](#page-1-0)

- Portable [Packages](#page-1-0)
- **·** [Uniform](#page-2-0) Builds

### 2 [Package](#page-3-0) Use Cases

- The User [Point](#page-3-0) of View
- The [Power](#page-4-0) User Point of View
- **The [Packager](#page-6-0) Point of View**
- The [Maintainer](#page-7-0) Point of View

### The [configure](#page-8-0) Process

#### 4 [Why](#page-9-0) We Need Tools

Package Use Cases <sub>Ba</sub> The Power User Point of View

Overriding Default Configuration Settings with config.site

### Recall that old command

 $\tilde{\ }$ /amhello-1.0 % ./configure --prefix  $\tilde{\ }$ /usr CC=gcc-3 \ CPPFLAGS=-I\$HOME/usr/include LDFLAGS=-L\$HOME/usr/lib

### Common configuration settings can be put in prefix/share/ config.site

 $\gamma$ amhello-1.0 % cat  $\gamma$ usr/share/config.site test -z "\$CC" && CC=gcc-3 test -z "\$CPPFLAGS" && CPPFLAGS=-I\$HOME/usr/include test -z "\$LDFLAGS" && LDFLAGS=-L\$HOME/usr/lib

### Reducing the command to...

 $\gamma$ amhello-1.0 % ./configure --prefix  $\gamma$ usr configure: loading site script /home/adl/usr/share/config.site ...

#### A. Duret-Lutz

Using GNU [Autotools](#page-0-0) February 21, 2008 21 / 162

Package Use Cases <mark>— The Power User Point of View</mark>

# Parallel Build Trees for Multiple Architectures

Builds for multiple architectures can share the same source tree.

Have the source on <sup>a</sup> (possibly read-only) shared directory

 $\tilde{ }$  % cd /nfs/src

/nfs/src % tar zxf ~/amhello-1.0.tar.gz

## Compilation on first host

~ % mkdir /tmp/amh && cd /tmp/amh /tmp/amh % /nfs/src/amhello-1.0/configure /tmp/amh % make && sudo make install

#### Compilation on second host,

~ % mkdir /tmp/amh && cd /tmp/amh /tmp/amh % /nfs/src/amhello-1.0/configure /tmp/amh % make && sudo make install-exec

# Parallel Build Trees (a.k.a. VPATH Builds)

Objects files, programs, and libraries are built where *configure* was run.

```
~ % tar zxf ~/amhello-1.0.tar.gz
\tilde{ } % cd amhello-1.0
\gammaamhello-1.0 % mkdir build & cd build
\gammaamhello-1.0/build % ../configure
\gammaamhello-1.0/build % make
...
```
Sources files are in  $\simeq$ /amhello-1.0/, built files are all in  $\sim$ /amhello-1.0/build/.

A. Duret-Lutz

Using GNU [Autotools](#page-0-0) February 21, 2008 22 / 162

Package Use Cases <mark>— The Power User Point of View</mark>

## Two Part Installation

'make install' 'make install-exec' install platform-dependent files +'make install-data' install platform-independent files (can be shared among multiple machines)

#### Package Use Cases <sub>Ba</sub> The Power User Point of View

# Cross-Compilation

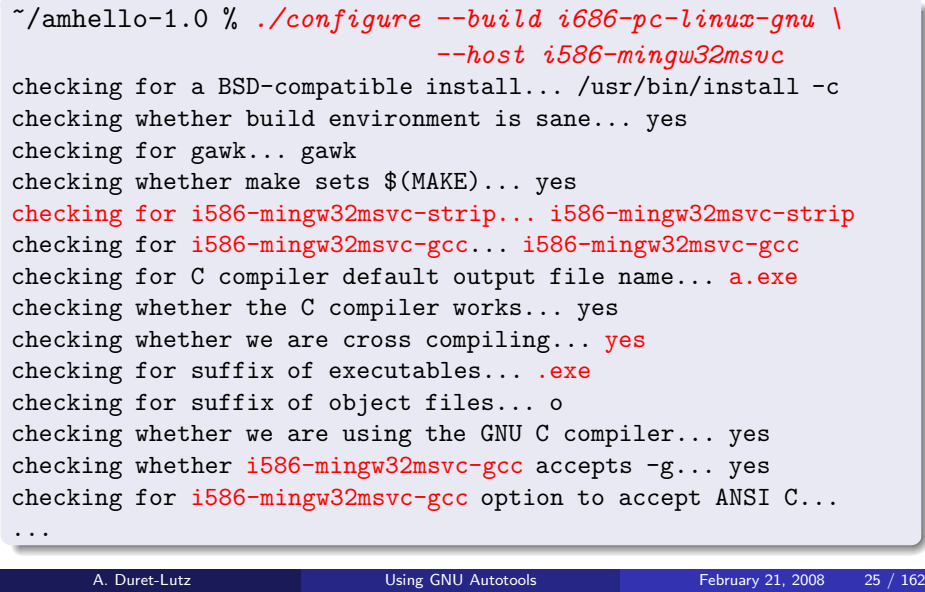

Package Use Cases <mark>— The Power User Point of View</mark>

## <span id="page-6-0"></span>Renaming Programs at Install Time

Maybe *hello* is already a command on this host?

'--program-prefix=PREFIX'

prepend PREFIX to installed program names,

'--program-suffix=SUFFIX'

append SUFFIX to installed program names,

#### '--program-transform-name=PROGRAM'

run 'sed PROGRAM' on installed program names.

 $\tilde{\ }$ /amhello-1.0 % ./configure --program-prefix test-

 $\gamma$ amhello-1.0 % make

 $\tilde{c}$  /amhello-1.0 % sudo make install

Will install *hello* as */usr/local/bin/test-hello*.

# Cross-Compilation

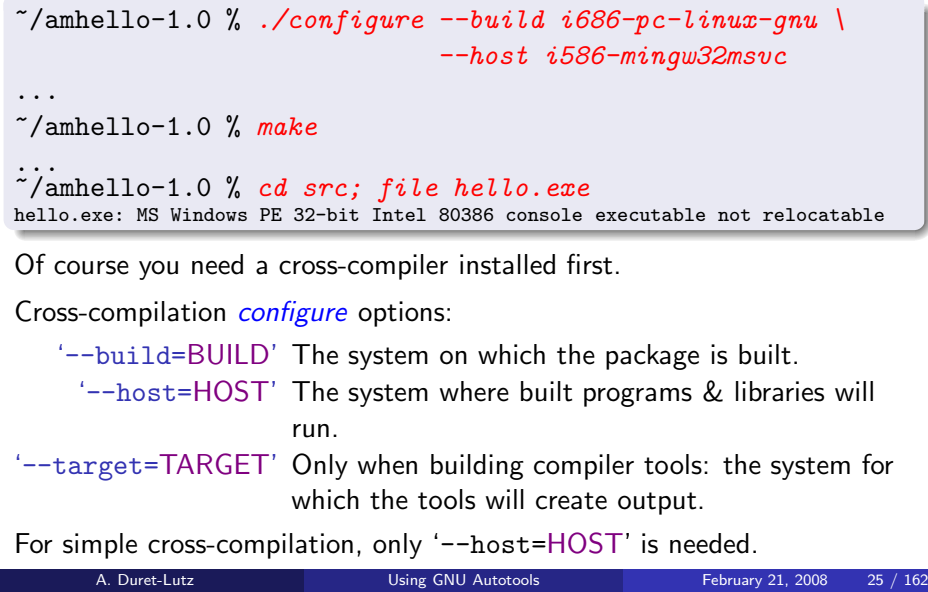

Package Use Cases <sub>—</sub> The Packager Point of View

# The Packager Point of View

#### 1 [Goals](#page-1-0)

- Portable [Packages](#page-1-0)
- **·** [Uniform](#page-2-0) Builds

## 2 [Package](#page-3-0) Use Cases

- The User [Point](#page-3-0) of View
- The [Power](#page-4-0) User Point of View
- **The [Packager](#page-6-0) Point of View**
- The [Maintainer](#page-7-0) Point of View

## The [configure](#page-8-0) Process

### 4 [Why](#page-9-0) We Need Tools

Package Use Cases <sub>.</sub> The Packager Point of View

# Building Binary Packages Using DESTDIR

DESTDIR is used to relocate <sup>a</sup> package at install time.

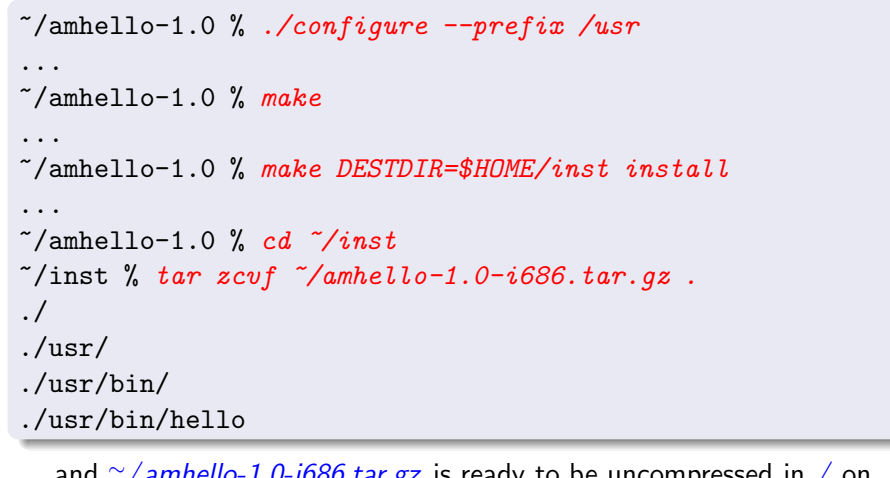

... and <sup>∼</sup>/*amhello-1.0-i686.tar.gz* is ready to be uncompressed in / on many hosts.

<span id="page-7-0"></span>A. Duret-Lutz

Using GNU [Autotools](#page-0-0) February 21, 2008 28 / 162

Package Use Cases <sub>.</sub> The Maintainer Point of View

# Preparing Distributions

'make dist' Create PACKAGE-VERSION.tar.gz.

'make distcheck' Likewise, with many sanity checks. Prefer this one!

'make distcheck' ensures most of the use cases presented so far work.

- It tests VPATH builds (with read-only source tree)
- It ensures 'make clean', 'make distclean', and 'make uninstall' do not omit files,
- It checks that DESTDIR installations work,
- It runs the test suite (both 'make check' and 'make installcheck').

Releasing <sup>a</sup> package that fails 'make distcheck' means releasing <sup>a</sup> package that will disappoint many users.

# The Maintainer Point of View

# 1 [Goals](#page-1-0)

- Portable [Packages](#page-1-0)
- **·** [Uniform](#page-2-0) Builds

## 2 [Package](#page-3-0) Use Cases

- The User [Point](#page-3-0) of View
- The [Power](#page-4-0) User Point of View
- **The [Packager](#page-6-0) Point of View**
- The [Maintainer](#page-7-0) Point of View

## The [configure](#page-8-0) Process

# 4 [Why](#page-9-0) We Need Tools

A. Duret-LutzUsing GNU [Autotools](#page-0-0) February 21, <sup>2008</sup> <sup>29</sup> / <sup>162</sup>

Package Use Cases <sub>.</sub> The Maintainer Point of View

# Automatic Dependency Tracking

 $\gamma$ amhello-1.0 % ./configure --prefix /usr ... checking dependency style of gcc... gcc<sup>3</sup> ...

Dependency tracking is performed as <sup>a</sup> side-effect of compilation. Several methods are supported, and checked for by *configure*. (The gcc<sup>3</sup> method above is the fastest.)

Dependency tracking is only needed when the source files change; it can be safely disabled for throw-away installation builds. Slow methods must be enabled explicitly.

'--disable-dependency-tracking' speed up one-time builds

'--enable-dependency-tracking' do not reject slow dependencyextractors

#### Package Use Cases <sub>.</sub> The Maintainer Point of View

# Nested Packages

- Autoconfiscated packages can be nested to arbitrary depth.
	- <sup>A</sup> package can distribute <sup>a</sup> third-party library it uses in <sup>a</sup> subdirectory.
	- It's possible to gather many packages this way to distribute <sup>a</sup> set of tools.
- **•** For installers:
	- <sup>A</sup> single package to configure, build, and install.
	- 'configure' options are passed recursively to sub-packages.
	- 'configure --help=recursive' shows the help of all sub-packages.
- **•** For maintainers:
	- Easier integration.
	- The sub-package is autonomous.

#### The configure Process

# The configure Process

## 1 [Goals](#page-1-0)

- Portable [Packages](#page-1-0)
- [Uniform](#page-2-0) Builds

# 2 [Package](#page-3-0) Use Cases

- The User [Point](#page-3-0) of View
- The [Power](#page-4-0) User Point of View
- **The [Packager](#page-6-0) Point of View**
- The [Maintainer](#page-7-0) Point of View

# 3 The [configure](#page-8-0) Process

# 4 [Why](#page-9-0) We Need Tools

<span id="page-8-0"></span>A. Duret-LutzUsing GNU [Autotools](#page-0-0) February 21, 2008 32 / 162 The configure ProcessThe (simplified) configure process

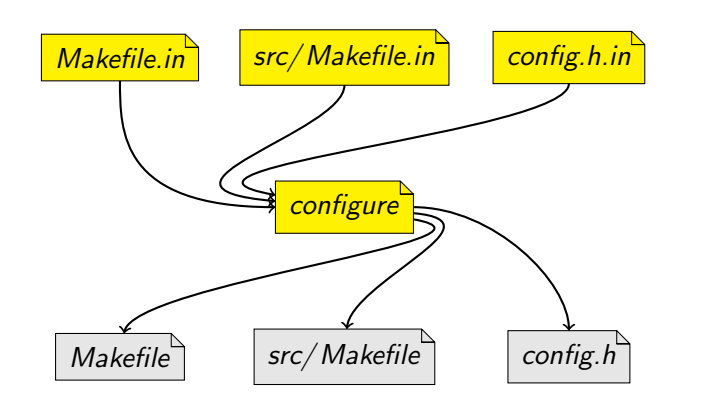

\*.in files are configuration templates

from which *configure* generates the configuration files to use for building

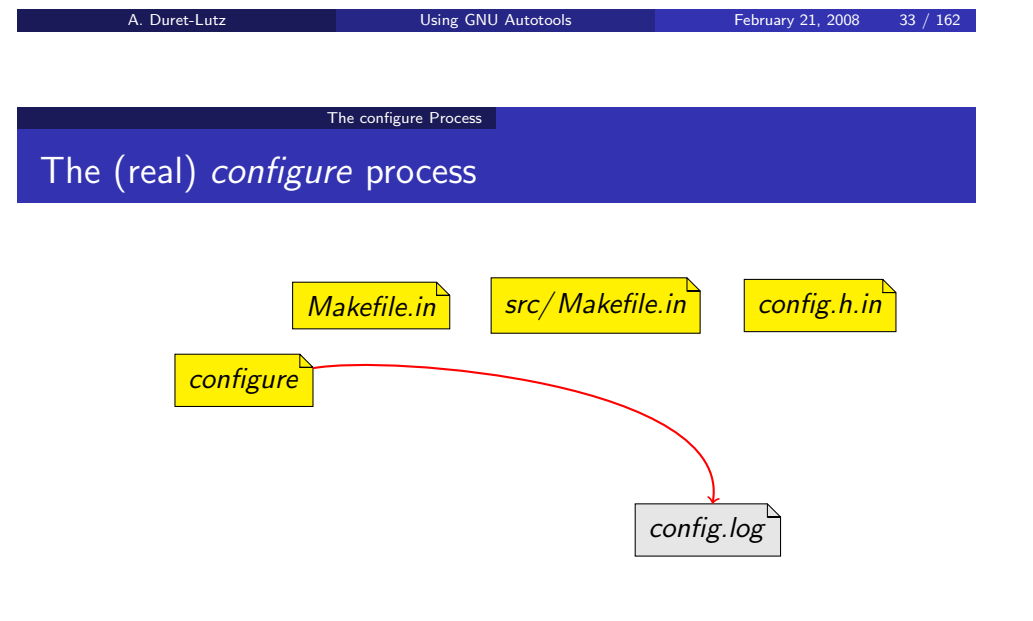

## config.log contains <sup>a</sup> trace of the configuration

# The (real) configure process

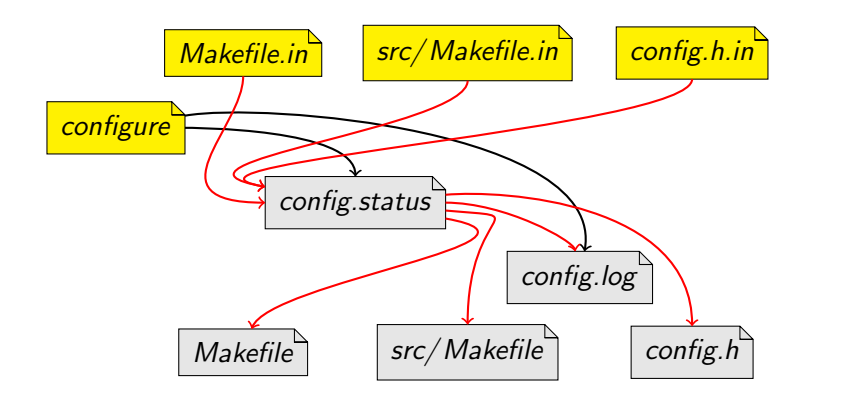

*config.status* will actually process the templates

# The (real) configure process

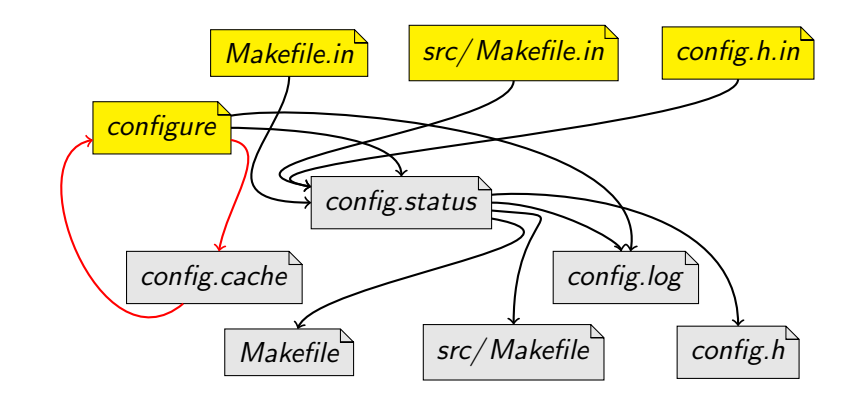

'configure -C' caches results in *config.cache* to speed up reconfigurations

<span id="page-9-0"></span>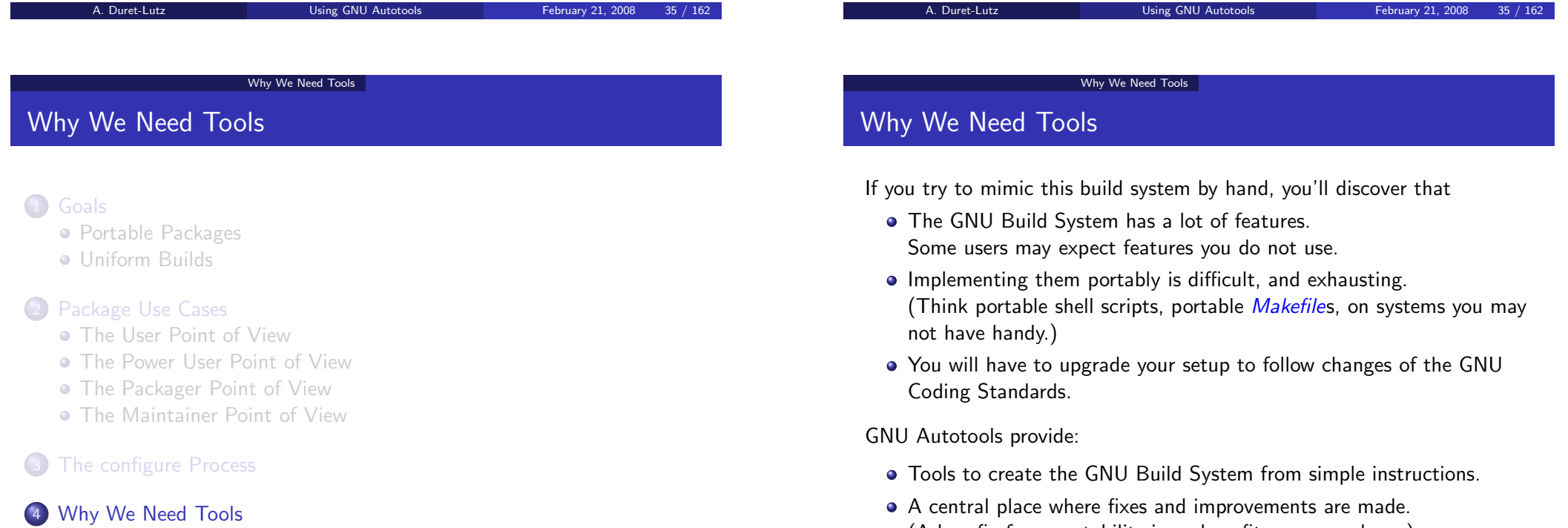

(A bug-fix for <sup>a</sup> portability issue benefits every package.)

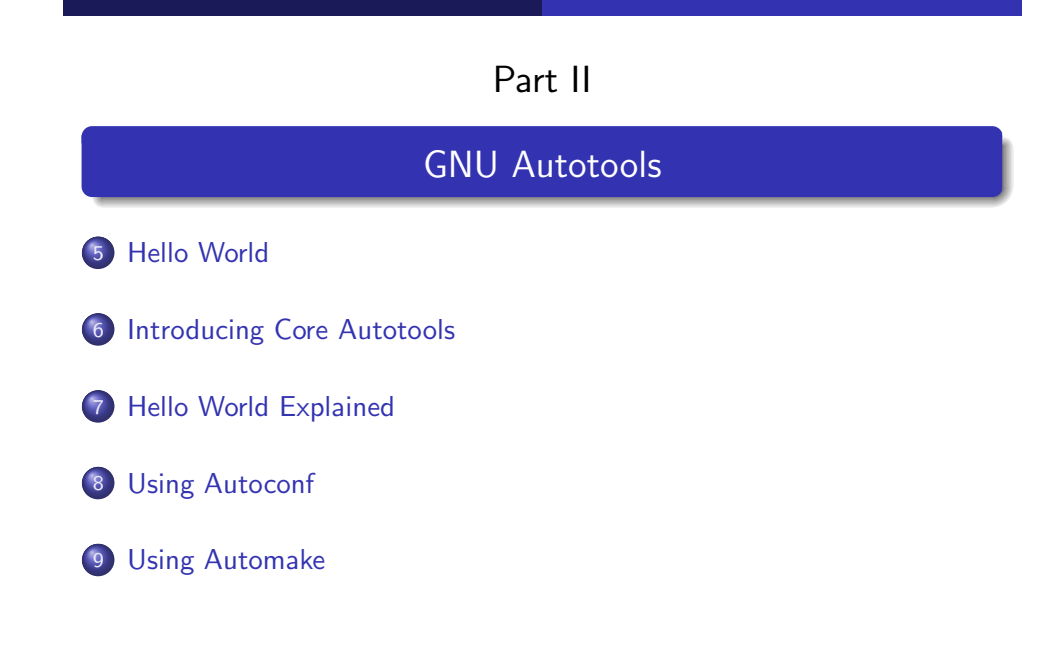

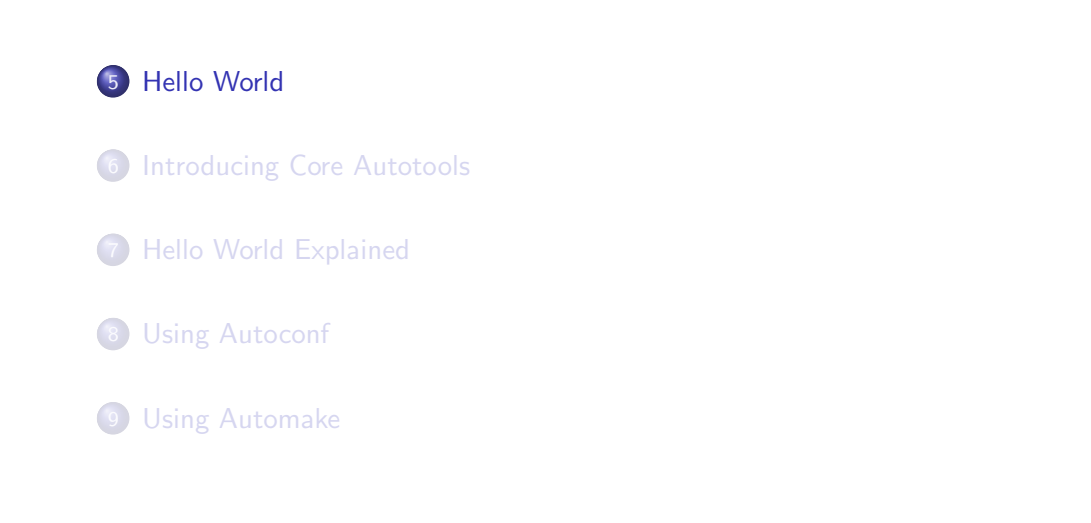

Using GNU [Autotools](#page-0-0) **February 21, 2008** 39 / 162

<span id="page-10-0"></span>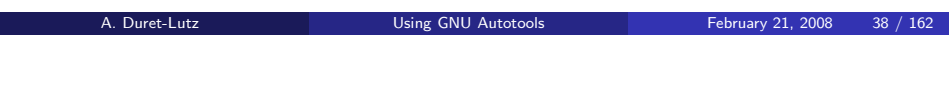

Hello World

src/ main.c for Hello World

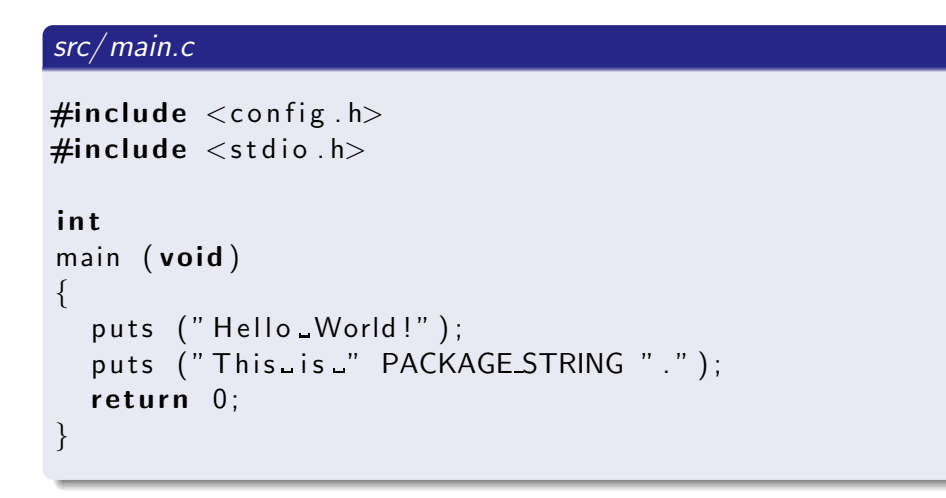

# Hello World Generating All Template Files

A. Duret-Lutz

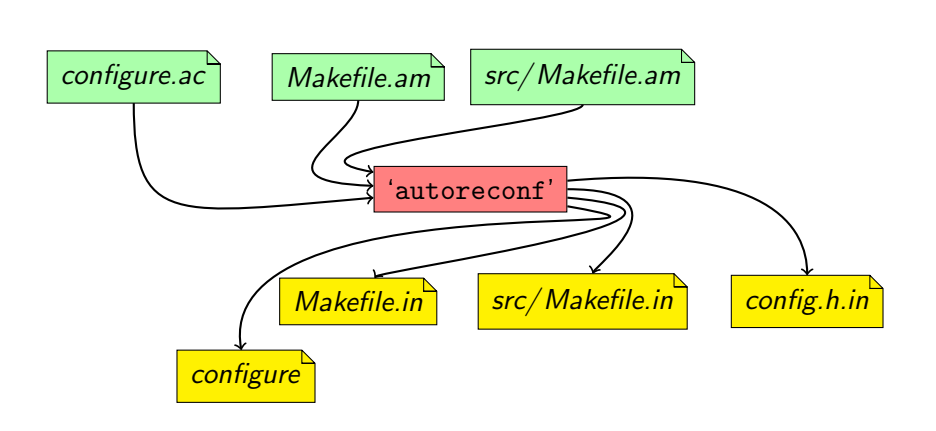

#### Hello World

# Autotools Inputs

#### configure.ac

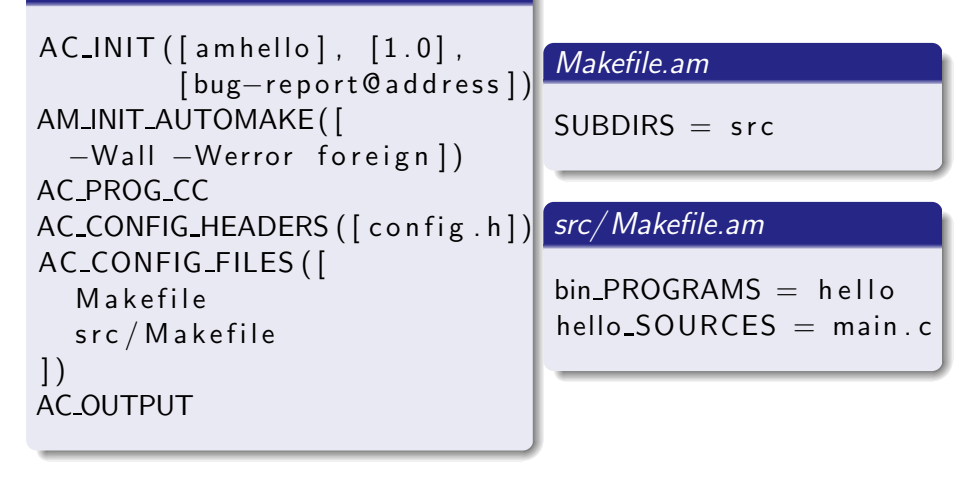

#### A. Duret-Lutz

Using GNU [Autotools](#page-0-0) February 21, 2008 42 / 162

Hello World

# Preparing the Package

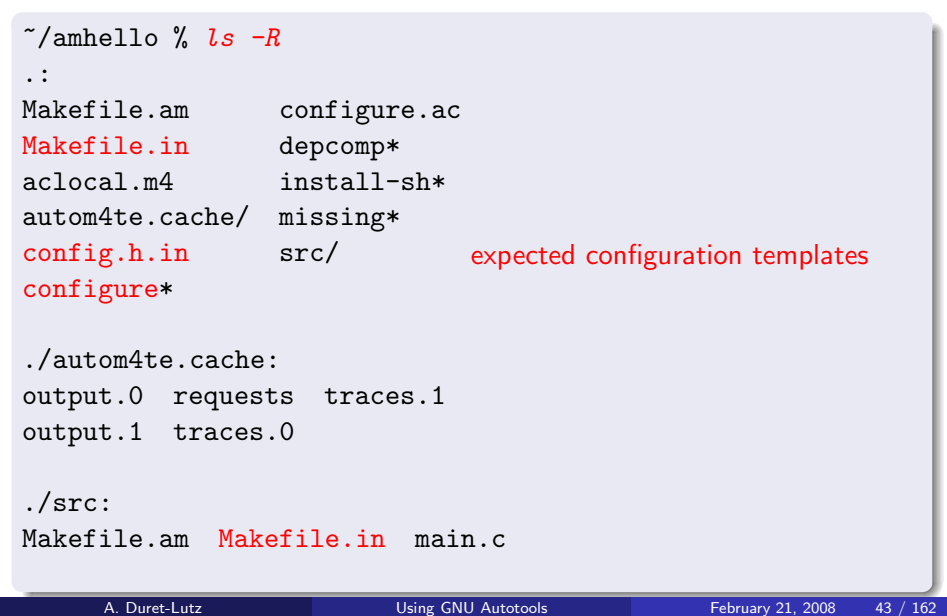

#### Hello World

# Preparing the Package

 $\tilde{z}$ /amhello % *ls -R* .:Makefile.am configure.ac src/

### ./src:

 Makefile.am main.c  $\tilde{c}$  /amhello % autoreconf  $--install$ configure.ac:4: installing './install-sh' configure.ac:4: installing './missing' src/Makefile.am: installing './depcomp' ~/amhello %

Using GNU [Autotools](#page-0-0) February 21, 2008 43 / 162

## Hello World

# Preparing the Package

A. Duret-Lutz

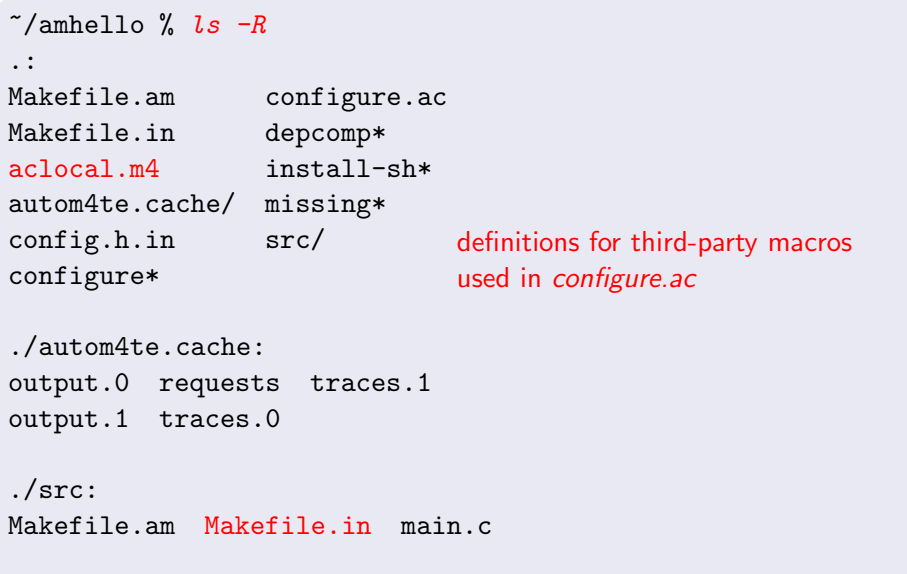

#### Hello World

# Preparing the Package

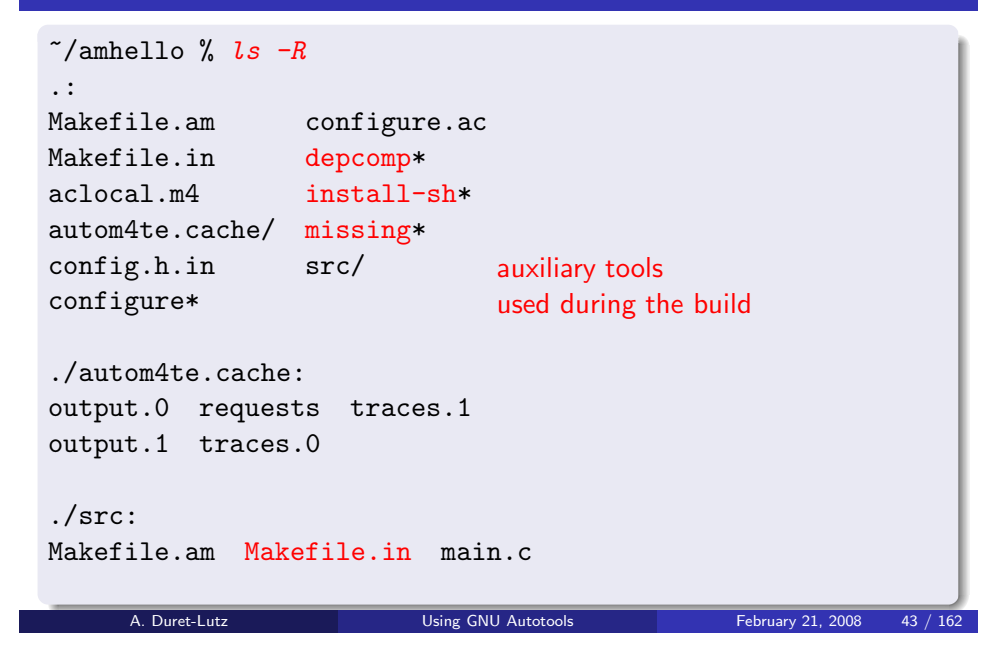

#### Hello World

# Preparing the Package

# ~/amhello % ./configure

checking for <sup>a</sup> BSD-compatible install... /usr/bin/install -c checking whether build environment is sane... yes checking for gawk... gaw<sup>k</sup> checking whether make sets \$(MAKE)... yes checking for gcc... gcc ... checking dependency style of gcc... gcc<sup>3</sup> configure: creating ./config.status config.status: creating Makefile config.status: creating src/Makefile config.status: creating config.h config.status: executing depfiles commands  $\tilde{\ }$ /amhello % make ...

# Preparing the Package

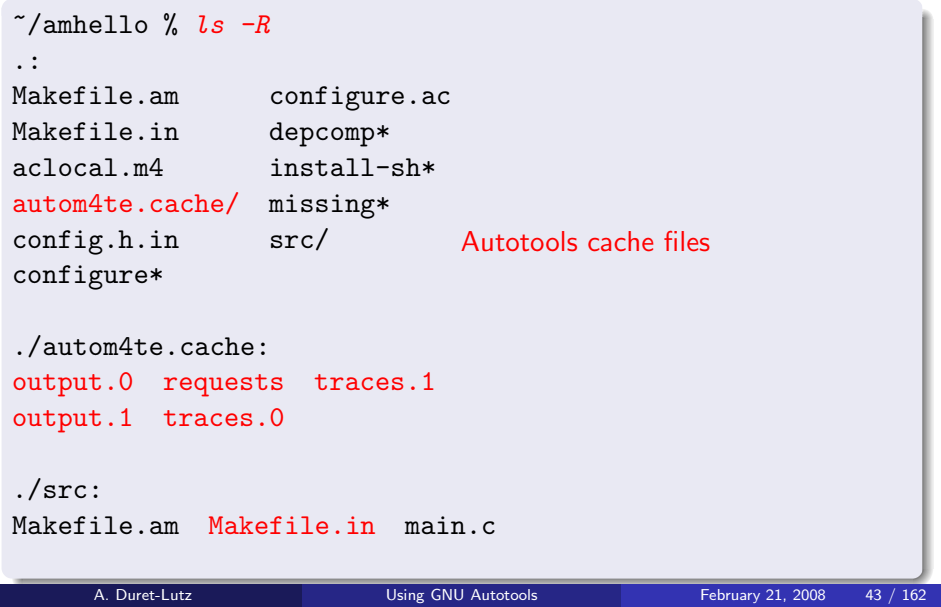

#### Hello World

# Preparing the Package

~/amhello % src/hello Hello World! This is amhello 1.0. ~/amhello % make distcheck ... ======================================== amhello archives ready for distribution: amhello-1.0.tar.gz========================================

 $\tilde{\phantom{a}}$ /amhello %

#### Hello World

# Preparing the Package

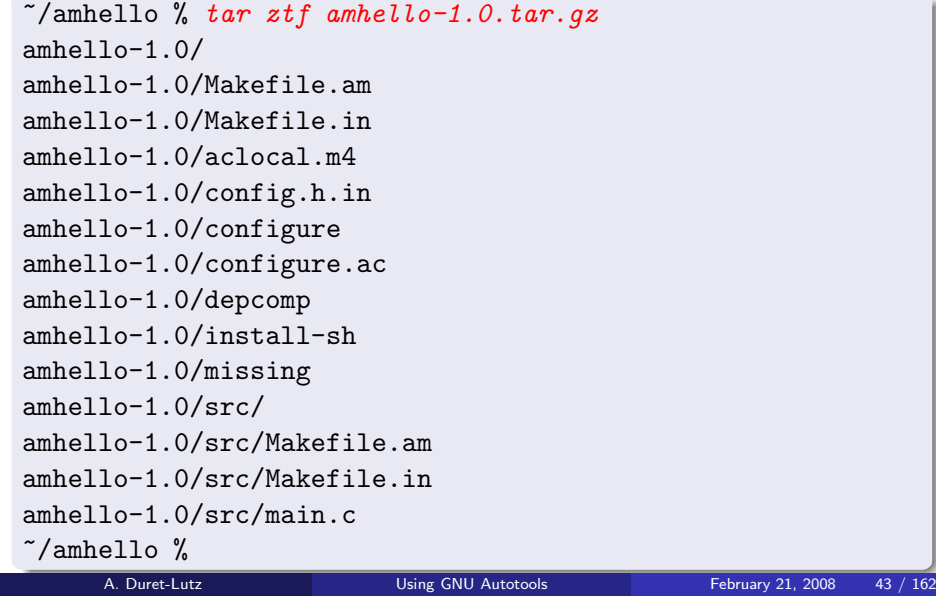

Introducing Core Autotools

# <span id="page-13-0"></span>Two Core Packages

#### GNU Autoconf

'autoconf' Create *configure* fr<mark>o</mark>m 'autoconf' Create *configure* from *configure.ac.*<br>'autoheader' Create *config.h.in* from *configure.ac.*<br>'autoreconf' Run all tools in the right order.

## 'autoreconf' Run all tools in the right order.

'autoscan' Scan sources for common portability problems, and related macros missing from configure.ac. and related macros missing from *configure.ac.*<br>'autoupdate' Update obsolete macros in *configure.ac.* 

gather definitions in *aclocal.m4*.

- 'ifnames' Gather identifiers from all  $\# \texttt{if} / \# \texttt{if} \texttt{def} / ...$  directives.
- 'autom4te' The heart of Autoconf. It drives M4 and implements thefeatures used by most of the above tools. Useful forcreating more than just *configure* files.

#### GNU Automake

'automake' Create *Makefile.in*s from uutomake' Create *Makefile.in*s from *Makefile.am*s and *configure.ac.*<br>'aclocal' Scan *configure.ac* for uses of third-party macros, and

# Introducing Core Autotools

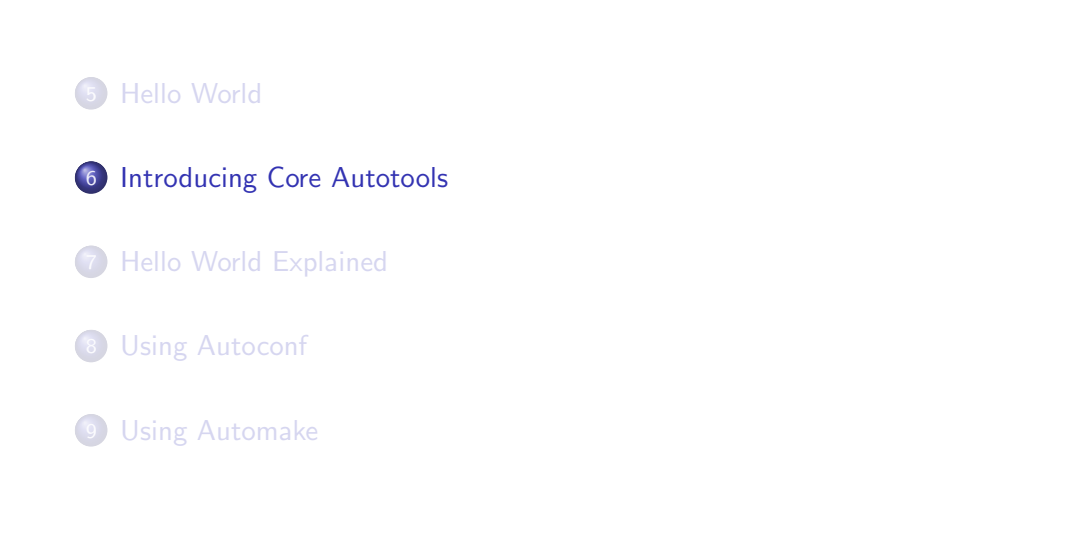

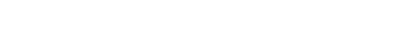

Using GNU [Autotools](#page-0-0) February 21, 2008 44 / 162

Introducing Core Autotools

# Behind 'autoreconf'

A. Duret-Lutz

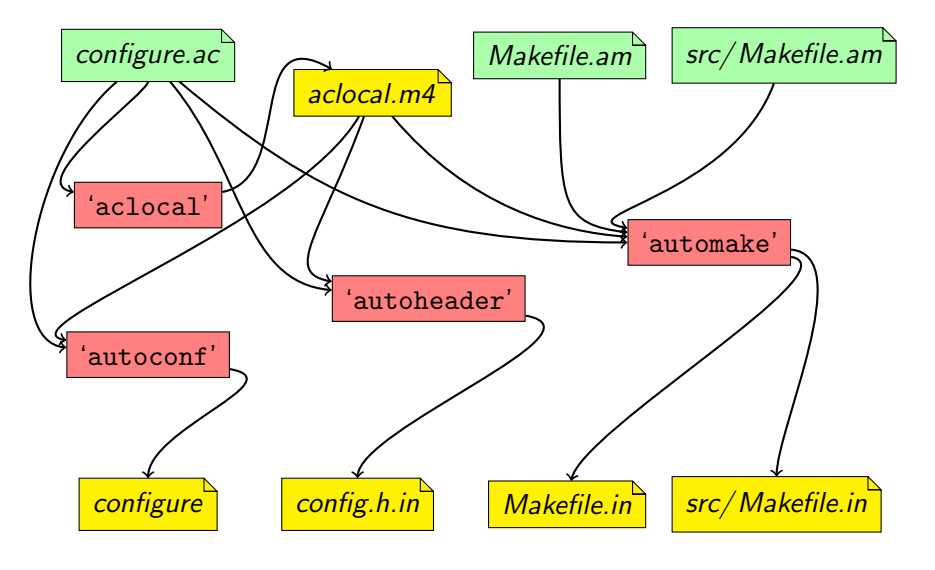

A. Duret-Lutz

#### Introducing Core Autotools

# 'autoreconf' is Your Friend

#### In practice,

- You do not have to remember the interaction of all tools.
- Use 'autoreconf --install' to setup the package initially.
- Rely on the rebuild rules (output in *Makefile*s) to rerun the right autotool when you change some input file.
- You only need <sup>a</sup> roug<sup>h</sup> idea of the purpose of each tool to understanderrors. (What tool complains and about what?)
- 'autoconf' Creates *configure* from
- autoconf' Creates *configure* from *configure.ac*.<br>'autoheader' Creates *config.h.in* from *configure.a* 
	- itoheader' Creates *config.h.in* from *configure.ac.*<br>'automake' Creates *Makefile.in*s from *Makefile.an*
	- uttomake' Creates *Makefile.in*s from *Makefile.am*s and *configure.ac.*<br>'aclocal' Scans *configure.ac* for uses of third-party macros, and gather definitions in *aclocal.m4*.
	- 'autom4te' Autoconf driver for M4. All tools that process *configure.ac* do so through 'autom4te'.

```
A. Duret-Lutz
```
Using GNU [Autotools](#page-0-0) February 21, 2008 47 / 162

#### Hello World Explained

# <span id="page-14-0"></span>amhello's configure.ac explained

#### configure.ac

```
AC_INIT([amhello], [1.0], [bug-report@address])
AM_INIT_AUTOMAKE([-Wall -Werror foreign])
AC_PROG_CC
AC_CONFIG_HEADERS([config.h])
AC_CONFIG_FILES([Makefile src/Makefile])
AC_OUTPUT
```
- Initialize Autoconf. Specify package's name, version number, and bug-report address.
- Initialize Automake. Turn on all Automake warnings and report them as errors. This is a <mark>foreign</mark> package.
- Check for a C compiler.
- Declare *config.h* as output header.
- Declare Makefile and src/Makefile as output files.
- Actually output all declared files.

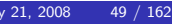

# Hello World Explained

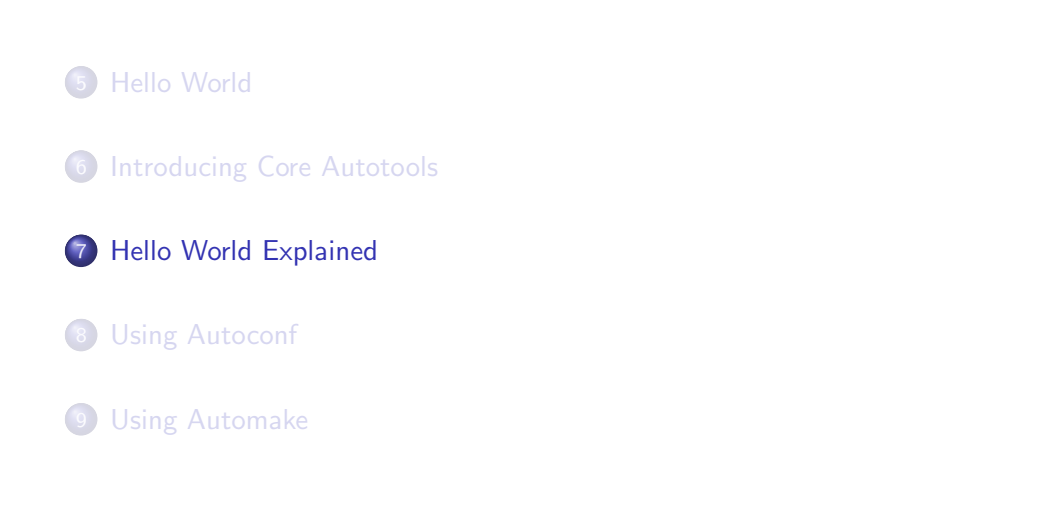

#### A. Duret-Lutz

Using GNU [Autotools](#page-0-0) February 21, 2008 48 / 162

#### Hello World Explained

Hello World Explained

# foreign Ignores some GNU Coding Standards

#### configure.ac

...AM\_INIT\_AUTOMAKE([-Wall -Werror foreign])

...

 $\tilde{c}$  /amhello % autoreconf --install configure.ac:2: installing './install-sh' configure.ac:2: installing './missing' src/Makefile.am: installing './depcomp'

#### Hello World Explained

# foreign Ignores some GNU Coding Standards

# configure.ac without the foreign option

```

AM_INIT_AUTOMAKE([-Wall -Werror])
...
```
...

```
\tilde{\ }/amhello % autoreconf --installconfigure.ac:2: installing './install-sh'
configure.ac:2: installing './missing'
src/Makefile.am: installing './depcomp'
Makefile.am: installing './INSTALL'
Makefile.am: required file './NEWS' not found
Makefile.am: required file './README' not found
Makefile.am: required file './AUTHORS' not found
Makefile.am: required file './ChangeLog' not found
Makefile.am: installing './COPYING'
autoreconf: automake failed with exit status: 1
     A. Duret-LutzAutotools February 21, 2008 50 / 162
```
#### Hello World Explained

# <span id="page-15-0"></span>amhello's *src/Makefile.am* explained

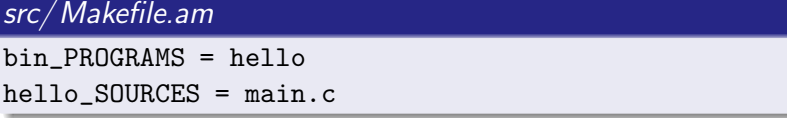

- We are building some programs.
- These programs will be installed in bindir.
- There is only one program to build: *hello*.
- To create *hello*, just compile *main.c*.

# amhello's *Makefile.am* explained

## Makefile.am

### SUBDIRS <sup>=</sup> src

- Build recursively in <mark>src/</mark>.
- Nothing else is declared for the current directory. (The top-level *Makefile.am* is usually short.)

#### A. Duret-LutzUsing GNU [Autotools](#page-0-0) February 21, 2008 52 / 162

Using Autoconf

## Using Autoconf

 Hello [World](#page-10-0) [Introducing](#page-13-0) Core Autotools Hello World [Explained](#page-14-0)8 Using [Autoconf](#page-15-0) Using [Automake](#page-20-0)

# From configure.ac to configure and config.h.in

- 'autoconf' is <sup>a</sup> macro processor.
- It converts *configure.ac*, which is a shell script using macro instructions, into *configure*, a full-fledged shell script.
- Autoconf offers many macros to perform common configurationchecks.
- It is not uncommon to have a *configure.ac* without shell constructs, using only macros.
- While processing *configure.ac* it is also possible to trace the occurrences of macros. This is how 'autoheader' creates *config.h.in*. It just looks for the macros that #define symbols.
- The real macro processor actually is GNU M4. Autoconf offers someinfrastructure on top of that, plus the pool of macros.

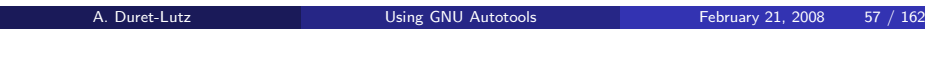

M4 Quoting

- The macro's arguments are processed
- Then the macro is expanded
- Finally the output of the macro is processed too
- A string can be protected from processing using <mark>quotes</mark>.

Using Autoconf

This is <sup>a</sup> source of many mistakes for the unwary.

### example.m4

```
m4_define(NAME1, 'Harry, Jr.')
m4_define(NAME2, Sally)
m4_define(MET, $1 met $2)
MET(NAME1, NAME2)
```
Can you guess the output of the above?

## Discovering M4

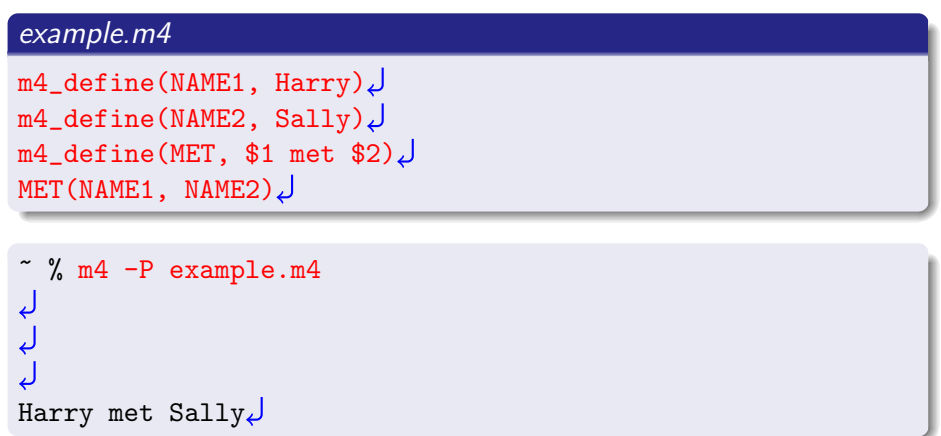

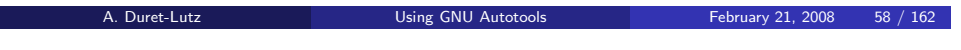

Using Autoconf

# M4 Quoting Rule of the Thumb

- Quote each macro argument once.
- So it is processed only after it has been output.

#### example.m4

```
m4_define('NAME1', 'Harry, Jr.')
m4_define('NAME2', 'Sally')
m4_define('MET', '$1 met $2')MET('NAME1', 'NAME2')
```
# Spacing Matters

• The parenthesis must stick to the macro name.

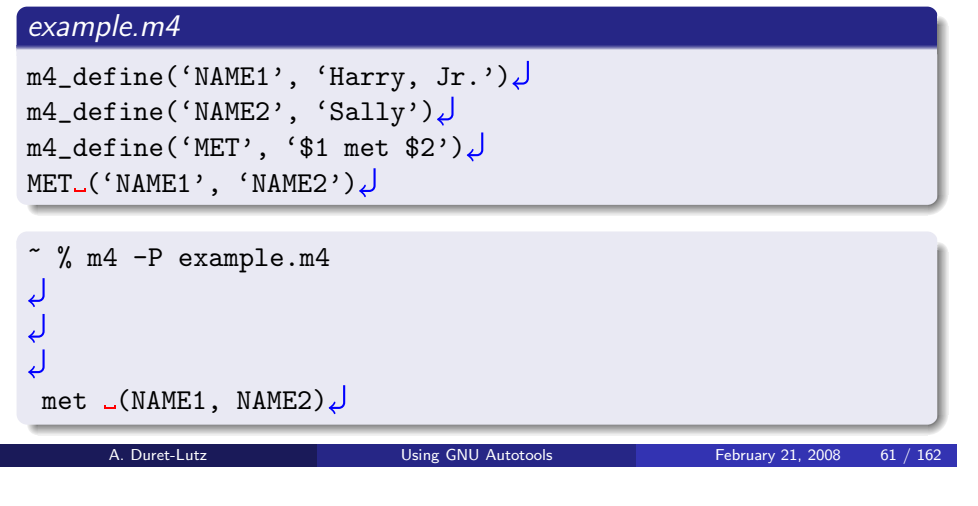

Spacing Matters

• Spaces before quotes are ignored.

#### example.m4

m4\_define('NAME1', 'Harry, Jr.') m4\_define('NAME2',\_'Sally') m4\_define('MET',.'\$1 met \$2')  $MET($  ('NAME1', ')

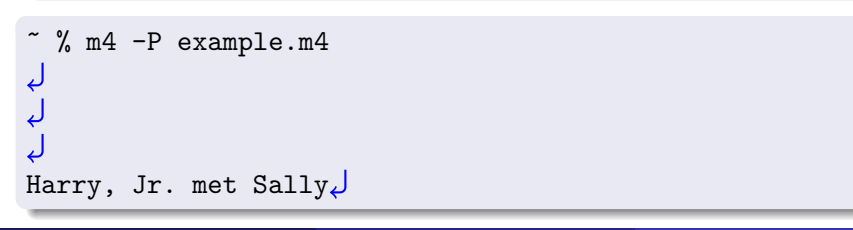

Using Autoconf

# **Spacing Matters**

• Spaces after or inside quotes are part of the arguments.

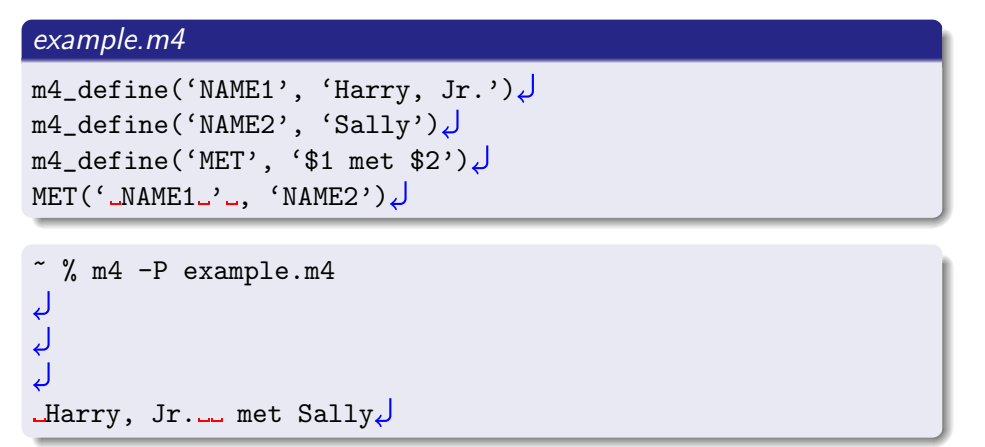

Using GNU [Autotools](#page-0-0) February 21, 2008 61 / 162

Using Autoconf

# Autoconf on Top of M4

A. Duret-Lutz

- $\bullet$  Autoconf = M4 with more machinery, and many predefined macros.
- The quotes are [ and ] (instead of ' and ').
- For this reason we use the test command instead of [ in shell fragments:
- $if$   $test$  " $*x" = "sy"$ ;  $then \dots$ 
	- Macros are defined with AC DEFUN.

```
AC_DEFUN([NAME1], [Harry, Jr.])
AC_DEFUN([NAME2], [Sally])
AC_DEFUN([MET], [$1 met $2])
MET([NAME1], [NAME2])
```
# The Structure of <sup>a</sup> configure.ac

#### configure.ac

#### # Prelude.

AC\_INIT([PACKAGE], [VERSION], [BUG-REPORT-ADDRESS]) AM\_INIT\_AUTOMAKE([-Wall -Werror foreign])

# Checks for programs.

- AC\_PROG\_CC
- # Checks for libraries.
- # Checks for header files.
- # Checks for typedefs, structures, and compiler characteristics.
- # Checks for library functions.
- # Output files.

#### AC\_CONFIG\_HEADERS([config.h])

#### AC\_CONFIG\_FILES([FILES])

AC\_OUTPUT

A. Duret-Lutz

Using GNU [Autotools](#page-0-0) February 21, 2008 63 / 162

Using Autoconf

# Useful Autoconf Macros for Prelude

## AC INIT(PACKAGE, VERSION, BUG-REPORT-ADDRESS)

Mandatory Autoconf initialization.

## AC PREREQ(VERSION)

Require <sup>a</sup> minimum Autoconf version. E.g. AC PREREQ([2.61])

## AC CONFIG SRCDIR(FILE)

<sup>A</sup> safety check. FILE should be <sup>a</sup> distributed source file, and this makes sure that 'configure' is not run from outer space. E.g. AC CONFIG SRCDIR([src/main.c]).

## AC CONFIG AUX DIR(DIRECTORY)

Auxiliary scripts such as *install-sh* and *depcomp* should be in DIRECTORY. E.g. AC CONFIG AUX DIR([build-aux]).

# The Structure of <sup>a</sup> configure.ac

### configure.ac

#### # Prelude.

AC\_INIT([amhello], [1.0], [bug-report@address])

AM\_INIT\_AUTOMAKE([-Wall -Werror foreign])

# Checks for programs.

AC\_PROG\_CC

- # Checks for libraries.
- # Checks for header files.
- # Checks for typedefs, structures, and compiler characteristics.
- # Checks for library functions.
- # Output files.
- AC\_CONFIG\_HEADERS([config.h])

AC\_CONFIG\_FILES([Makefile src/Makefile])

AC\_OUTPUT

A. Duret-Lutz

Using GNU [Autotools](#page-0-0) February 21, 2008 63 / 162

#### Using Autoconf

# AC CONFIG AUX DIR Example

#### configure.ac

AC\_INIT([amhello], [1.1], [bug-report@address]) AC\_CONFIG\_AUX\_DIR([build-aux]) AM\_INIT\_AUTOMAKE([-Wall -Werror foreign]) AC\_PROG\_CC AC\_CONFIG\_HEADERS([config.h]) AC\_CONFIG\_FILES([Makefile src/Makefile]) AC\_OUTPUT

% autoreconf --install configure.ac:3: installing 'build-aux/missing'

configure.ac:3: installing 'build-aux/install-sh' src/Makefile.am: installing 'build-aux/depcomp'

# Useful Program Checks

## AC\_PROG\_CC, AC\_PROG\_CXX, AC\_PROG\_F77, ...

Compiler checks. (Handle search cross-compilers if needed.)

## AC PROG SED, AC PROG YACC, AC PROG LEX, ...

Find good implementations and set \$SED, \$YACC, \$LEX, etc.

## AC CHECK PROGS(VAR, PROGS, [VAL-IF-NOT-FOUND])

Define VAR to the first PROGS found, or to VAL-IF-NOT-FOUNDotherwise.

AC\_CHECK\_PROGS([TAR], [tar <sup>g</sup>tar], [:])

if test " $TAR'' = :;$  then

```
AC_MSG_ERROR([This package needs tar.])
```
fi

... and many more

A. Duret-Lutz

Using GNU [Autotools](#page-0-0) February 21, 2008 67 / 162

Using Autoconf

Checking for Libraries

# AC CHECK LIB(LIBRARY, FUNCT, [ACT-IF-FOUND], [ACT-IF-NOT])

Check whether LIBRARYCheck whether LIBRARY exists and contains FUNCT.<br>Execute ACT-IF-FOUND if it does, ACT-IF-NOT otherwise.

AC\_CHECK\_LIB([efence], [malloc], [EFENCELIB=-lefence]) AC\_SUBST([EFENCELIB])

... we would later use \$(EFENCELIB) in the link rule.

If ACT-IF-FOUND is not set and the library is found, AC CHECK LIB will do LIBS="-1LIBRARY \$LIBS" and #define HAVE\_LIBLIBRARY.<br>(Automake uses \$LIBS for linking everything.) s \$LIBS for linking everything.)

# Useful Autoconf Action Macros

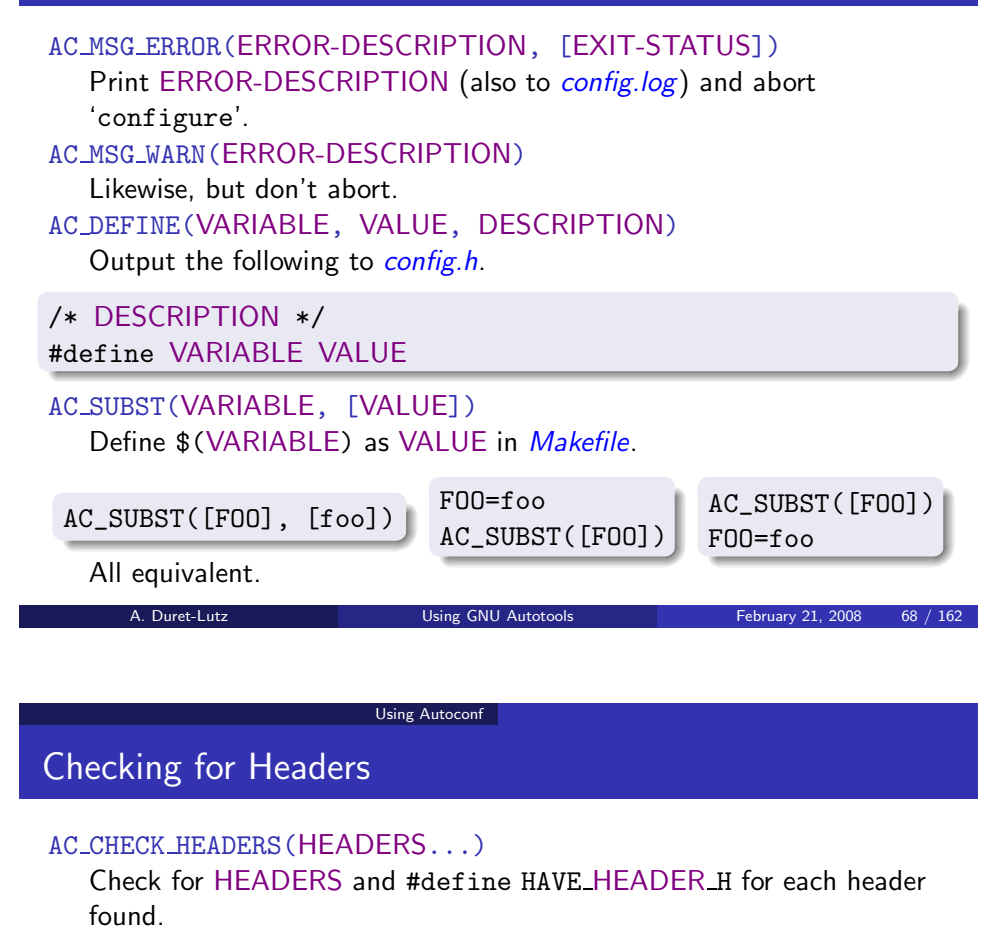

- AC\_CHECK\_HEADERS([sys/param.h unistd.h])
- AC\_CHECK\_HEADERS([wchar.h])

Might #define HAVE SYS PARAM <sup>H</sup>, HAVE UNISTD <sup>H</sup>, and HAVE WCHAR <sup>H</sup>.

#if HAVE\_UNISTD\_H<br>"  $\#$  include  $<$ unistd.h $>$  $#$ endif

#### AC CHECK HEADER(HEADER, [ACT-IF-FOUND], [ACT-IF-NOT]) Check only one header.

# Output Commands

## AC CONFIG HEADERS(HEADERS...)

Create HEADER for all HEADER.in. Use only one such header unless you know what you are doing ('autoheader' creates HEADER*.in* only for the first HEADER).

HEADERS contain definitions made with AC DEFINE.

### AC\_CONFIG\_HEADERS([config.h])

Will create *config.h* from *config.h.in* (DJGPP supports only 1 dot).<br>———————————————————— AC\_CONFIG\_FILES(FILES...)

Create FILE

Create FILE for all FILE*.in.*<br>FILES contain definitions made with AC\_SUBST.

AC\_CONFIG\_FILES([Makefile sub/Makefile script.sh:script.in])

Automake creates FILE*.in* for each FILE It's legitimate to process non-Makefiles too.

A. Duret-Lutz

Using GNU [Autotools](#page-0-0) February 21, 2008 71 / 162

Using Autoconf

# <span id="page-20-0"></span>AC CONFIG FILES([script.sh:script.in]) Example

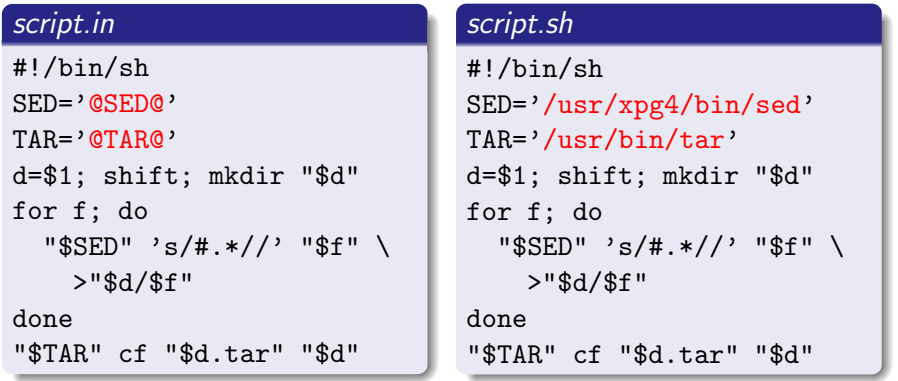

.in files are templates where @XYZ@ are placeholders for AC SUBST([XYZ]) definitions. 'config.status' substitutes them.

Makefile.in<sup>s</sup> also use @XYZ@ as placeholders but Automake makes all XYZ=@XYZ@ definitions and you may simply use \$(XYZ) as needed.

# Output Commands

A. Duret-Lutz

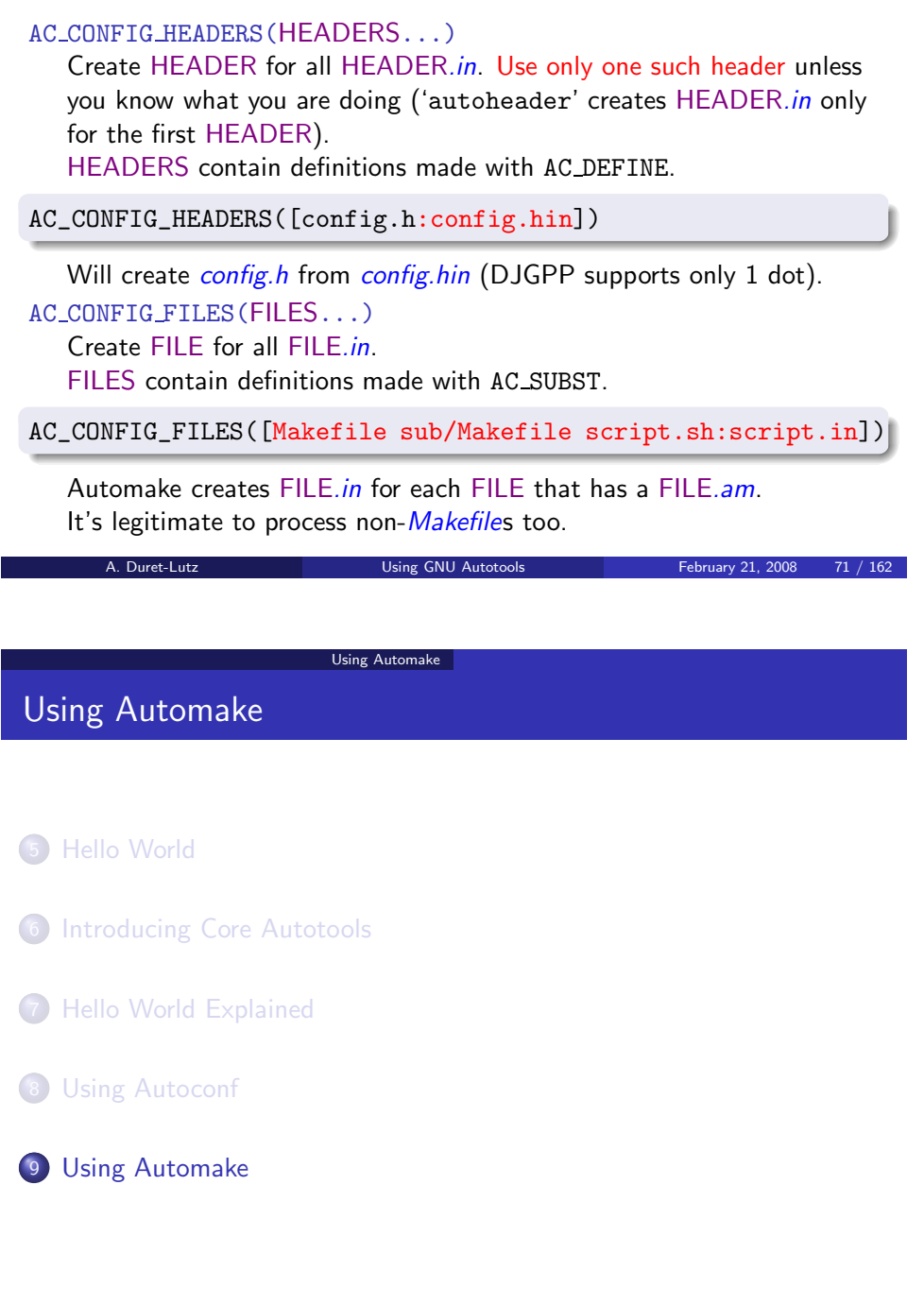

Using GNU [Autotools](#page-0-0) February 21, 2008 73 / 162

# Automake Principles

- Automake helps creating portable and GNU-standard compliant **Makefiles** 
	- You may be used to other kinds of build systems. (E.g., no VPATH builds, but all objects go into *obj/* .)
	- Do not use Automake if you do not like the GNU Build System: Automake will get in your way if you don't fit the mold.
- 'automake' creates complex *Makefile.in*s from simple *Makefile.am*s.
	- Consider *Makefile.in*s as internal details.
- *Makefile.am*s follow roughly the same syntax as *Makefile*s however they usually contains only variable definitions.
	- 'automake' creates build rules from these definitions.
	- It's OK to add extra *Makefile* rules in *Makefile.am*: 'automake' will preserve them in the output.

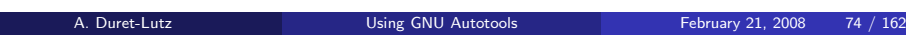

Using Automake

# where PRIMARY Convention for Declaring Targets

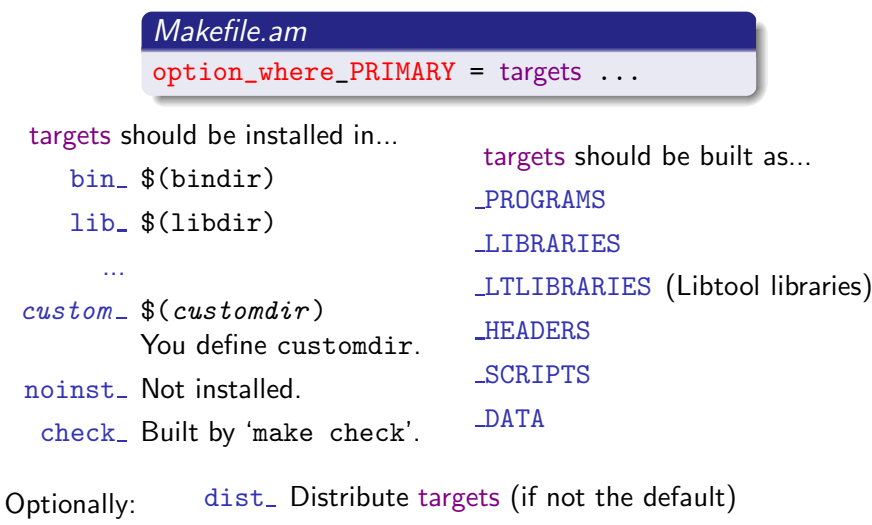

# Declaring Automake in *configure.ac*

## AM INIT AUTOMAKE([OPTIONS...])

Check for tools needed by 'automake'-generated Makefiles. Useful options:

-Wall Turn all warnings on.

-Werror Report warnings as errors.

foreign Relax some GNU standard requirements.

1.10.1 Require <sup>a</sup> minimum version of 'automake'.

dist-bzip2 Also create tar.bz2 archives during 'make dist' and 'make distcheck'.

tar-ustar Create tar archives using the ustar format.

## AC\_CONFIG\_FILES(FILES...)

Automake creates FILE.*in* for each FILE that has a FILE.*am*.

AC\_CONFIG\_FILES([Makefile sub/Makefile])

... and write *Makefile.am* and *sub/Makefile.am*.

A. Duret-Lutz

Using GNU [Autotools](#page-0-0) February 21, 2008 75 / 162

#### Using Automake

## Declaring Sources

## Makefile.am

 bin\_PROGRAMS <sup>=</sup> foo run-me foo\_SOURCES <sup>=</sup> foo.c foo.h print.c print.h run\_me\_SOURCES <sup>=</sup> run.c run.h print.c

- These programs will be installed in \$(bindir).
- The sources of each program go into programs\_SOURCES.<br>Non-alphanumeric characters are mapped to '\_'.
- 
- Automake automatically computes the list of objects to build and linkfrom these files.
- Header files are not compiled. We list them only so they get distributed (Automake does not distribute files it does not knowabout).
- It's OK to use the same source for two programs.
- Compiler and linker are inferred from the extensions.

A. Duret-Lutz

nodist\_Don't.

Using GNU [Autotools](#page-0-0) February 21, 2008 78 / 162

# (Static) Libraries

Add AC\_PROG\_RANLIB to *configure.ac*.

### Makefile.am

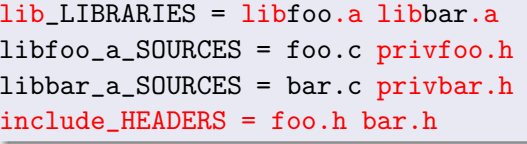

- These libraries will be installed in \$(libdir).
- Library names must match lib\*.a.
- Public headers will be installed in \$(includedir).
- **•** Private headers are not installed, like ordinary sources files.

Using Automake

## Directory Layout

- You may have one *Makefile* (hence one *Makefile.am*) per directory.
- They must <mark>all</mark> be declared in *configure.ac*.

## configure.ac

```
AC_CONFIG_FILES([Makefile lib/Makefile src/Makefile
                 src/dira/Makefile src/dirb/Makefile])
```
- 'make' is run at the top-level.
- $\bullet$  *Makefile ams* should fix the order in which to recurse directories using the SUBDIRS variable.

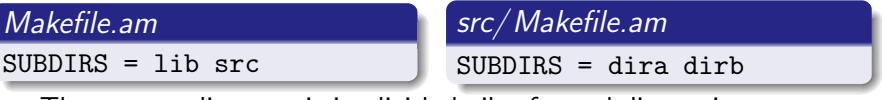

- The current directory is implicitly built after subdirectories.
- You can put '.' where you want to override this.

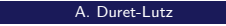

Using GNU [Autotools](#page-0-0) February 21, 2008 83 / 162

#### Using Automake

# \$(srcdir) and VPATH Builds

- Remember VPATH builds: <sup>a</sup> source file is not necessary in the currentdirectory.
- There are two twin trees: the **build tree**, and the <mark>source tree</mark>.
	- Makefile and objects files are in the build tree.
	- Makefile.in, Makefile.am, and source files are in the source tree.
	- If './configure' is run in the current directory, the two trees are one.
- In each *Makefile*, 'config.status' will define \$(srcdir): the path to the matching source directory.
- When referring to sources files or targets in Automake variables, youdo not have to worry about *source* vs. *build*, because 'make' will check both directories.
- You may need \$(srcdir) when specifying flags for tools, or writing custom commands. E.g., to tell the compiler to include headers fromdir/, you should write -I\$(srcdir)/dir, not -Idir. (-Idir would fetch headers from the build tree.)

# Directory Layout

A. Duret-Lutz

- You may have one *Makefile* (hence one *Makefile.am*) per directory.
- They must <mark>all</mark> be declared in *configure.ac*.

### configure.ac

AC\_CONFIG\_FILES([Makefile lib/Makefile src/Makefile src/dira/Makefile src/dirb/Makefile])

- 'make' is run at the top-level.
- Makefile ams should fix the order in which to recurse directories using the SUBDIRS variable.

#### Makefile.am

## SUBDIRS <sup>=</sup> lib src

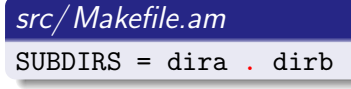

- The current directory is implicitly built after subdirectories.
- You can put '.' where you want to override this.

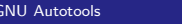

Using GNU [Autotools](#page-0-0) February 21, 2008 82 / 162

# Convenience Libraries

### lib/Makefile.am

```

noinst_LIBRARIES = libcompat.a
libcompat a SOURCES = xalloc.c xalloc.h
```
• This is a convenience library, used only when building the package.

### src/Makefile.am

```

LDADD = ../lib/libcompat.a
AM CPPFLAGS = -I$(srcdir)/../lib
bin_PROGRAMS = foo run-me
foo_SOURCES = foo.c foo.h print.c print.h
run_me_SOURCES = run.c run.h print.c
```
- LDADD is added when linking all programs.
- AM CPPFLAGS contains additional preprocessor flags.

```
A. Duret-Lutz
```
Using GNU [Autotools](#page-0-0) February 21, 2008 87 / 162

Using Automake

# Per-Target Flags

Assuming foo is <sup>a</sup> program or library:

foo CFLAGS Additional <sup>C</sup> compiler flags

foo CPPFLAGS Additional preprocessor flags (-I<sup>s</sup> and -Ds)

foo LDADD Additional link objects, -l<sup>s</sup> and -L<sup>s</sup> (if foo is <sup>a</sup> program)

foo LIBADD Additional link objects, -l<sup>s</sup> and -L<sup>s</sup> (if foo is <sup>a</sup> library)

foo LDFLAGS Additional linker flags

The default value for foo XXXFLAGS is \$(AM XXXFLAGS).

Use plain file names to refer to libraries inside your package (keep -l<sup>s</sup> and -L<sup>s</sup> for external libraries only).

## src/Makefile.am

```

bin_PROGRAMS = foo run-me
foo_SOURCES = foo.c foo.h print.c print.h
run_me_SOURCES = run.c run.h print.c
run_me_CPPFLAGS = -I$(\text{srcdir})/../lib
run_me_LDADD = ../lib/libcompat.a $(EFENCELIB)
```
# Convenience Libraries

## lib/Makefile.am

 noinst\_LIBRARIES <sup>=</sup> libcompat.a libcompat\_a\_SOURCES <sup>=</sup> xalloc.c xalloc.h

• This is a convenience library, used only when building the package.

## src/Makefile.am

 bin\_PROGRAMS <sup>=</sup> foo run-me foo\_SOURCES <sup>=</sup> foo.c foo.h print.c print.h run\_me\_SOURCES <sup>=</sup> run.c run.h print.c run\_me\_LDADD <sup>=</sup> ../lib/libcompat.a run\_me\_CPPFLAGS =  $-I$(\text{srcdir})/$ ../lib

- LDADD is added when linking all programs.
- AM CPPFLAGS contains additional preprocessor flags.
- You can use per-target variables: they apply to <sup>a</sup> single program.

A. Duret-Lutz

Using GNU [Autotools](#page-0-0) February 21, 2008 87 / 162

#### Using Automake

## What Gets Distributed

'make dist' and 'make distcheck' create <sup>a</sup> tarball containing:

- All sources declared using ... SOURCES
- All headers declared using ... HEADERS
- All scripts declared with dist\_...\_SCRIPTS
- All data files declared with dist\_...\_DATA
- ...
- Common files such as *ChangeLog, NEWS*, etc. See 'automake --help' for a list of those files.
- Extra files or directories listed into EXTRA\_DIST.

#### Makefile.am

 SUBDIRS <sup>=</sup> lib src EXTRA\_DIST <sup>=</sup> HACKING

... will additionally distribute HACKING.

Using GNU [Autotools](#page-0-0) February 21, 2008 91 / 162

# Conditionals: Usage

Conditionals allow for conditional builds and unconditional distribution.

#### Conditional Programsbin\_PROGRAMS <sup>=</sup> foo if WANT\_BAR bin PROGRAMS  $+=$  bar endif foo\_SOURCES <sup>=</sup> foo.c bar\_SOURCES <sup>=</sup> bar.c Conditional Sources bin\_PROGRAMS <sup>=</sup> foo  $f$ oo SOURCES =  $f$ oo.c if WANT\_BAR foo\_SOURCES += bar.cendif

- bar is built iff WANT BAR is true.
- *bar.o* is linked in *foo* iff WANT\_BAR is true.<br>.
- In all cases *foo.c* and *bar.c* are distributed regardless of WANT
- This is portable. 'config.status' will comment rules of *Makefile.in* that must be disabled.
- WANT\_BAR must be declared and valued in *configure.ac*.

A. Duret-Lutz

Using GNU [Autotools](#page-0-0) February 21, 2008 92 / 162

Using Automake

# Extending Automake Rules

- The contents of *Makefile.am* is copied almost verbatim to *Makefile.in*.
- The contents of *Makefile.am* is copied almost verbatim to *Makefile.in.*<br>'automake' adds new rules and variables in *Makefile.in*, to achieve the semantics of the special variables you have defined.
- Some minor rewriting is done to handle constructs like conditionals or += portably.

# It's OK to define your own rules in *Makefile.am*.

- Helpful maintenance targets ('make style-check')
- Build idiosyncratic files (generate a *FAQ* from some random source)
- $\bullet$ ...
- It's OK to define variables that are meaningless to Automake.
	- For use in custom rules.
- Beware of conflicts: your definitions (of variables or rules) will override those of Automake.
	- -Wall will diagnose these.

# Conditionals: Declaration

# AM CONDITIONAL(NAME, CONDITION)

Declare conditional NAME. CONDITION should be <sup>a</sup> shell instruction that succeeds iff NAME should be enabled.

#### configure.ac

- AC\_CHECK\_HEADER([bar.h], [use\_bar=yes])
- AM\_CONDITIONAL([WANT\_BAR], [test "\$use\_bar" <sup>=</sup> yes])

Will enable WANT\_BAR only if *bar.h* is present on the system.

#### A. Duret-LutzUsing GNU [Autotools](#page-0-0) February 21, 2008 93 / 162

Using Automake

## Recommendations

- Use -Wall -Werror.
- Keep Your Setup Simple (KYSS!).
	- You will spend a large part of time debugging your cunning tricks if you try to automatize too much.
- **Do not lie to Automake.** 
	- Automake can be annoying, but when you lie it gets worse!

# Lost? 'autoreconf' is Still Your Friend

If 'make' fails to rebuild configuration files, run 'autoreconf' manually.

 $\tilde{z}$  /amhello % autoreconf  $--install$ 

If this does not help, try harder.

 $\tilde{z}$  /amhello % autoreconf  $--install --force$ 

If this still does not help, try even harder.

```
\tilde{h} /amhello % make -k maintainer-clean
\tilde{\ }/amhello % autoreconf --install --force
```
Do this only when necessary. Each of these commands will cause yourpackage to take longer to reconfigure and recompile.

<span id="page-25-0"></span>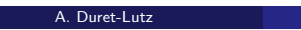

Using GNU [Autotools](#page-0-0) February 21, 2008 96 / 162

Writing and Managing Custom Macros Writing Autoconf Macros

## Writing Autoconf Macros

### 10 Writing and [Managing](#page-25-0) Custom Macros

- [Writing](#page-25-0) Autoconf Macros
- [Managing](#page-27-0) Custom Macros with 'aclocal'

#### [Libtool](#page-28-0)

#### 12 [Gettext](#page-32-0)

- [Introducing](#page-32-0) Gettext
- [Internationalizing](#page-33-0) <sup>a</sup> Package, Start to Finish
- **[Localizing](#page-36-0) a Package**

#### Nested [Packages](#page-39-0)

#### [The](#page-40-0) End

# More [Autotools](#page-25-0)10 Writing and [Managing](#page-25-0) Custom Macros[Writing](#page-25-0) Autoconf Macros [Managing](#page-27-0) Custom Macros with 'aclocal' 11 [Libtool](#page-28-0) 12 [Gettext](#page-32-0) [Introducing](#page-32-0) Gettext[Internationalizing](#page-33-0) <sup>a</sup> Package, Start to Finish

Part III

**• [Localizing](#page-36-0) a Package** 

### 13 Nested [Packages](#page-39-0)

14 [The](#page-40-0) End

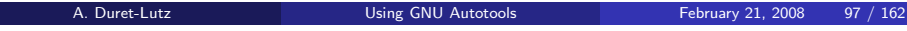

Writing and Managing Custom Macros Writing Autoconf Macros

Writing an Autoconf Macro? Why? How?

Two fundamentally different types of new macros:

- Macros that factor related tests in <sup>a</sup> single reusable entity.
	- High-level.
	- Combination of existing lower-level macros.
	- May not use shell code at all.
- Macros that implements new tests.
	- Low-level.
	- Actually code the check.
	- Need to bother with caching values.

#### Writing and Managing Custom Macros <sub>N</sub> Writing Autoconf Macros

# Defining Macros

# AC DEFUN(MACRO-NAME, MACRO-BODY) Define MACRO-NAME as MACRO-BODY.

Avoid names that may conflict. Macro name spaces:

- $m4$ <sub>–</sub> Original M4 macros, plus M4sugar macros.
- AS<sub>-</sub> M4sh macros (macroized shell constructs)
- AH<sub>-</sub> Autoheader macros
- AC\_ **A**uto**c**onf macros (written on top of the above layers)

AC\_CHECK\_ Generic checks.

AC\_FUNC\_ Specific function checks.

AC\_HEADER\_ Specific header checks.

AC\_PROG\_ Specific program checks.

# AM<sub>-</sub> Automake macros

AT<sub>-</sub> Autotest macros

A. Duret-Lutz

Using GNU [Autotools](#page-0-0) February 21, 2008 100 / 162

Writing and Managing Custom Macros Writing Autoconf Macros

# Writing <sup>a</sup> High-Level Macro: AX FUNC MKDIR

AC\_DEFUN([AX\_FUNC\_MKDIR], [AC\_CHECK\_FUNCS([mkdir \_mkdir]) AC\_CHECK\_HEADERS([io.h])AX\_FUNC\_MKDIR\_ONE\_ARG])

- Suggested name space for extension macros.
- Use same convention as Autoconf for categorizing macros.
- Defines HAVE MKDIR and HAVE MKDIR.
- Defines HAVE\_IO\_H if *io.h* exists.

(mkdir() may also be defined there, and  $\frac{sys}{stat.h}$  and  $\frac{unistd.h}{}$  are always tested by AC PROG CC)

Will define MKDIR\_ONE\_ARG... once written.

# mkdir() Example

- POSIX systems define mkdir() with two arguments.
- On Mingw32 (at least), mkdir() takes only one argument.
- On Win32 (at least), the name is  $\text{\tiny{mkdir}}$  () with one argument.

```
#if HAVE_MKDIR
# if MKDIR ONE ARG
# define mkdir(a,b) mkdir(a)
# endif
#else
# if HAVE__MKDIR
# define mkdir(a,b) _mkdir(a)
# else
# error "Don't know how to create a directory."
# endif
#endifLet's write an Autoconf macro to define these C macros.
```
Writing and Managing Custom Macros Writing Autoconf Macros

# Checking mkdir()'s number of arguments

- # \_AX\_FUNC\_MKDIR\_ONE\_ARG(IF-ONE-ARG, IF-TWO-ARGS)
- # -----------------------------------------------
- # Execute IF-TWO-ARGS if mkdir() accepts two
- # arguments; execute IF-ONE-ARG otherwise.
- AC\_DEFUN([\_AX\_FUNC\_MKDIR\_ONE\_ARG],

[AC\_TRY\_COMPILE([ #include <sys/stat.h> #if HAVE\_UNISTD\_H # include <unistd.h> #endif #if HAVE\_IO\_H # include <io.h> #endif

A. Duret-Lutz

# AC TRY COMPILE

Creates <sup>a</sup> small program and attempt to compile it. In our case it will execute one of the AX FUNC MKDIR ONE ARG arguments depending on whether the program compiledor not.

], [mkdir (".", 0700);], [\$2], [\$1])])

- Wait! That's not enoug<sup>h</sup> for an Autoconf check: we should also addsome *checking whether...* message on top of this.
- We use the LAX prefix for helper macros not meant to be used directly. A. Duret-LutzUsing GNU [Autotools](#page-0-0) February 21, 2008 103 / 162

Using GNU [Autotools](#page-0-0) February 21, 2008 101 / 162

#### Writing and Managing Custom Macros <sub>N</sub> Writing Autoconf Macros

## Writing <sup>a</sup> Low-Level Macro

Low-level macros need to

- print a *checking whether...* message
- do the actual check
- cache the result of the check

Most of this is achieved via the AC CACHE CHECK macro.

### AC\_DEFUN(MACRO-NAME, [AC\_CACHE\_CHECK(WHETHER-MESSAGE,CACHE-VARIABLE, CODE-TO-SET-CACHE-VARIABLE)CODE-USING-CACHE-VARIABLE])

- The CACHE-VARIABLE
- The CACHE-VARIABLE should match \*\_cv\_\*.<br>CODE-TO-SET-CACHE-VARIABLE should contain the check. It will<br>. be skipped when the cache is used.
- <span id="page-27-0"></span>CODE-USING-CACHE-VARIABLE is always executed, use AC SUBST and AC DEFINE here.

```
A. Duret-Lutz
```
Using GNU [Autotools](#page-0-0) February 21, 2008 104 / 162

#### Writing and Managing Custom Macros Writing Autoconf Macros

# Recommendations for Writing Autoconf Macros

- Test for features, not for systems.
	- E.g., check whether mkdir() takes one argument, not whether you arecompiling for Win32.
	- Your package will be more likely to adapt to untested systems.
- Avoid writing tests that are conditional on previous tests.
	- Have unconditional tests, with conditional actions.
	- E.g., check for mkdir() even if mkdir() exists.
- Do not reinvent the wheel.
	- Autoconf comes with <sup>a</sup> lot of well-tested macros. Use them.
- Remember to [quote].
- Read the Portable Shell section of the Autoconf manual, before writing shell code.
- Test your macros on different systems.
	- Check test results in *config.log*.
	- Get accounts on foreign systems: <http://www.testdrive.hp.com/><http://sourceforge.net/docs/E02/>

#### Writing and Managing Custom Macros <sub>N</sub> Writing Autoconf Macros

# <sup>A</sup> Low-Level Macro: AX FUNC MKDIR ONE ARG

#### AC DEFUN([AX FUNC MKDIR ONE ARG].

 [AC\_CACHE\_CHECK([whether mkdir takes one argument], [ax\_cv\_mkdir\_one\_arg],

[\_AX\_FUNC\_MKDIR\_ONE\_ARG([ax\_cv\_mkdir\_one\_arg=yes],

#### [ax\_cv\_mkdir\_one\_arg=no])])

if test <sup>x</sup>"\$ax\_cv\_mkdir\_one\_arg" <sup>=</sup> xyes; then AC\_DEFINE([MKDIR\_ONE\_ARG], 1,

[Define if mkdir takes only one argument.])

- fi]) # AX\_FUNC\_MKDIR\_ONE\_ARG
	- AC CACHE CHECK
		- prints checking whether mkdir...
		- does the check (unless already done)
		- cache the result in ax cv mkdir one arg
	- Keep configuration actions outside AC CACHE CHECK: they have to be executed whether the check is run or cached.

A. Duret-Lutz

Using GNU [Autotools](#page-0-0) February 21, 2008 107 / 162

#### Writing and Managing Custom Macros Managing Custom Macros with 'aclocal'

# Managing Custom Macros with 'aclocal'

## 10 Writing and [Managing](#page-25-0) Custom Macros

- [Writing](#page-25-0) Autoconf Macros
- [Managing](#page-27-0) Custom Macros with 'aclocal'
- 11 [Libtool](#page-28-0)

#### 12 [Gettext](#page-32-0)

- [Introducing](#page-32-0) Gettext
- [Internationalizing](#page-33-0) <sup>a</sup> Package, Start to Finish
- **[Localizing](#page-36-0) a Package**
- Nested [Packages](#page-39-0)
- [The](#page-40-0) End

#### Writing and Managing Custom Macros Managing Custom Macros with 'aclocal'

# aclocal.m4 and Third-Party Macros

- 'autoconf' knows only the macros it provides.  $(m4_* , AS_* , AH_* , AC_* , AT_*).$
- 'autoconf' knows nothing about macro supplied by third-party tools(e.g., Automake's AM \* macros).
- 'autoconf' reads aclocal.m4 in addition to configure.ac.
- aclocal.m4 should define the extra macros required by *configure.ac*.
- 'aclocal' automates the construction of *aclocal.m4* from various sources.

'aclocal' searches macros in

- directories specified with -I options
- a system-wide directory (usually */usr/share/aclocal/*) where third-party packages may install their macros

Libtool

<span id="page-28-0"></span>• Automake's own private macro directory

A. Duret-Lutz

Using GNU [Autotools](#page-0-0) February 21, 2008 110 / 162

# Libtool

# 10 Writing and [Managing](#page-25-0) Custom Macros

- [Writing](#page-25-0) Autoconf Macros
- [Managing](#page-27-0) Custom Macros with 'aclocal'

#### 11**[Libtool](#page-28-0)**

## 12 [Gettext](#page-32-0)

- [Introducing](#page-32-0) Gettext
- [Internationalizing](#page-33-0) <sup>a</sup> Package, Start to Finish
- **·** [Localizing](#page-36-0) a Package

# Nested [Packages](#page-39-0)

# [The](#page-40-0) End

# Managing Custom Macros in Your Package

- Create a *m4/* subdirectory.
- Put your macros there.
	- E.g., define AX FUNC MKDIR and AX FUNC MKDIR ONE ARG in m4/mkdir.m4.
	- (The extension *must* be \*.*m4*)
- Add ACLOCAL\_AMFLAGS = -I m4 to the top-level *Makefile.am*.
- Add <u>AC CONFIG MACRO DIR([m4])</u> to *configure.ac*. (This is not strictly needed yet, but let's be future-proof.)
- Use your macros in *configure.ac*.

The ACLOCAL\_AMFLAGS are used by 'autoreconf' and by the *Makefile* rebuild rule when they need to run 'aclocal'.

Local macros that are used are automatically distributed. (Those that arenot used are simply ignored.)

You need such <sup>a</sup> setup to use Gettext, and the upcoming Libtool 2.0.

A. Duret-Lutz

Using GNU [Autotools](#page-0-0) February 21, 2008 113 / 162

Libtool

# Shared Libraries: <sup>A</sup> Portability Hell

- Almost each system has its own format of shared library
	- · libhello.so
	- libhello.dll
	- · libhello.sl
	- libhello.dylib
	- ...
- Building will require different flags
	- -fPIC, -shared
	- -KPIC, -G
	- -bM:SRE
	- ...
- Linking against the library may also require specific flags.
- There is no way for a developer to keep track of all these details.
	- Quiz: match each of the above example with its OS.
- Not all systems support shared libraries.

# Shared Libraries: Libtool's Solution

- <sup>A</sup> new library format that abstracts all the others
	- *libhello.la* (libtool <mark>a</mark>rchive)
- A wrapper script for the compiler and linker
	- translates operations involving *libhello.la* into the correct operation for the current system using the real library

Using GNU [Autotools](#page-0-0) February 21, 2008 116 / 162

In a *Makefile.am*, you simply create and link against *\*.la* files.

Libtool

• These operations are translated appropriately.

# Setting Up Libtool: Roadmap

- Call AC\_PROG\_LIBTOOL in *configure.ac*.
- Use \_LTLIBRARIES to declare libtool archives in *Makefile.am*
- Use LDADD to link against local libtool archives.

#### Makefile.am

 lib\_LTLIBRARIES <sup>=</sup> libfoo.la libfoo\_la\_SOURCES <sup>=</sup> foo.c foo.h etc.c

bin PROGRAMS = runme runme\_SOURCES <sup>=</sup> main.c runme\_LDADD <sup>=</sup> libfoo.la

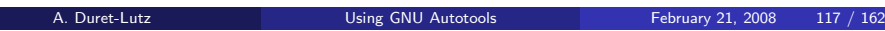

LibtoolHello World Using Libtool: Makefile.am<sup>s</sup>

### lib/Makefile.am

 lib\_LTLIBRARIES <sup>=</sup> libhello.la libhello\_la\_SOURCES <sup>=</sup> say.c say.<sup>h</sup>

## src/Makefile.am

 $\mid M$ 

 AM\_CPPFLAGS <sup>=</sup> -I\$(srcdir)/../lib bin\_PROGRAMS <sup>=</sup> hello hello\_SOURCES <sup>=</sup> main.c hello\_LDADD <sup>=</sup> ../lib/libhello.la

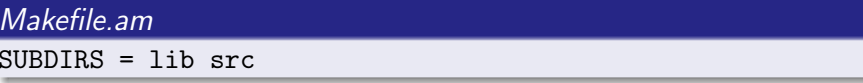

LibtoolHello World Using Libtool: C Files

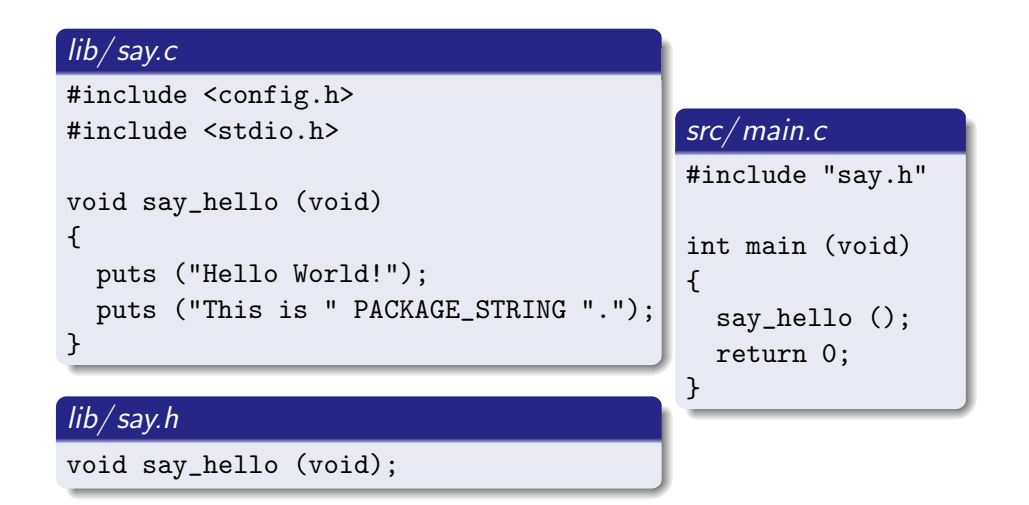

A. Duret-Lutz

# Hello World Using Libtool: configure.ac

### configure.ac

AC\_INIT([amhello], [2.0], [bug-report@address]) AC\_CONFIG\_AUX\_DIR([build-aux]) AM\_INIT\_AUTOMAKE([-Wall -Werror foreign]) AC\_PROG\_LIBTOOLAC\_PROG\_CC AC\_CONFIG\_HEADERS([config.h]) AC\_CONFIG\_FILES([Makefile lib/Makefile src/Makefile]) AC\_OUTPUT

Libtool

Hello World Using Libtool: 'autoreconf'

 $\tilde{c}$  /amhello % *ls -R* .: Makefile.am configure.ac lib/ src/  $.$ /lib: Makefile.am say.c say.<sup>h</sup> ./src:Makefile.am main.c

Libtool

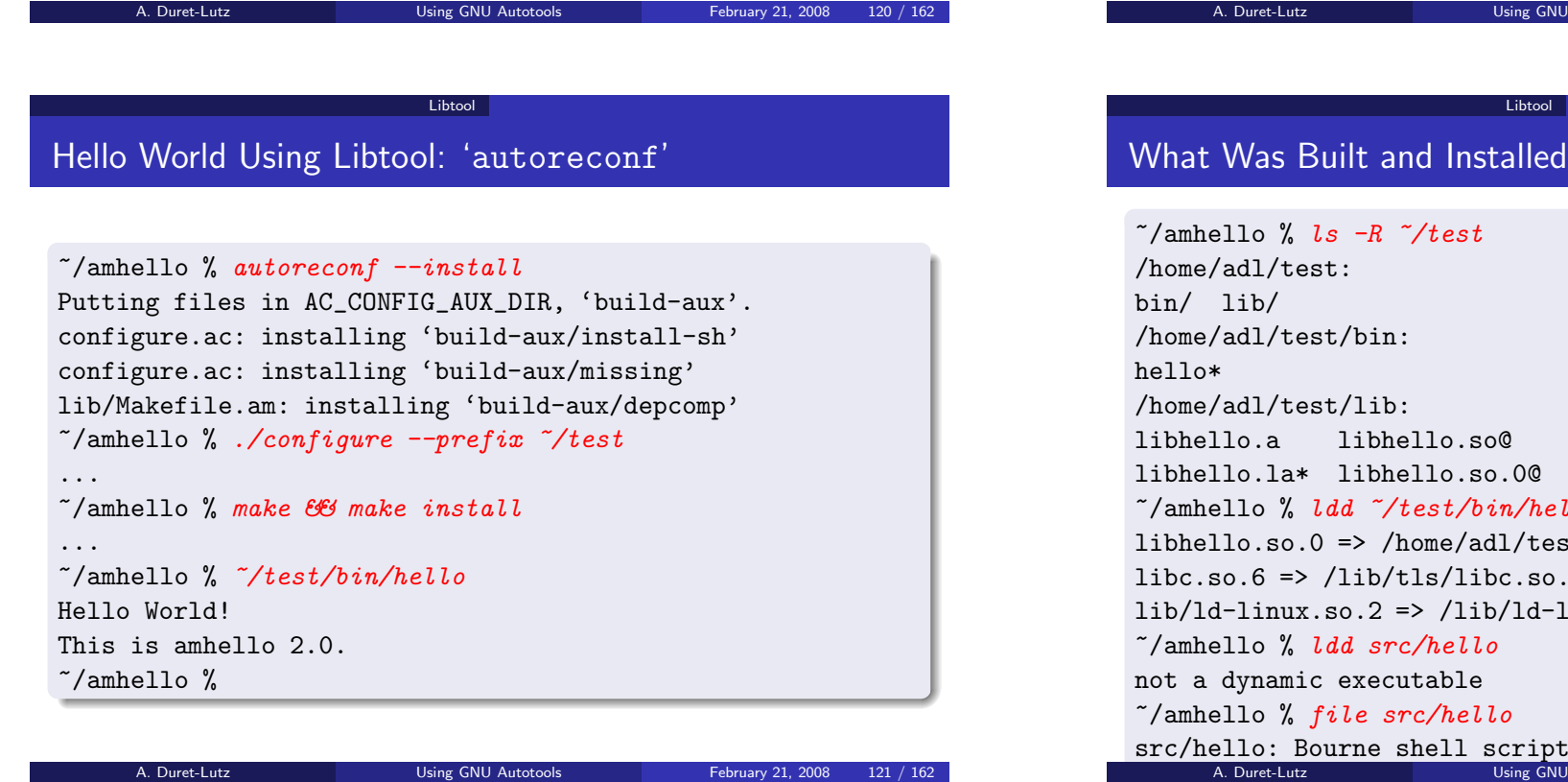

 $\tilde{c}$  /amhello % ls  $-R \tilde{c}$ /test /home/adl/test/bin: /home/adl/test/lib: $libhello.so@$ libhello.a libhello.so@ libhello.so.0.0.0\* libhello.la\* libhello.so.0@ ~/amhello % ldd ~/test/bin/hello libhello.so.0 => /home/adl/test/lib/libhello.so.0  $(0xb7fe7000)$ libc.so.6 => /lib/tls/libc.so.6 (0xb7e9c000) lib/ld-linux.so.2 => /lib/ld-linux.so.2 (0xb7fea000) ~/amhello % ldd src/hello not <sup>a</sup> dynamic executable ~/amhello % file src/hello src/hello: Bourne shell script text executable<br>A. Duret-Lutz Using GNU Autotools February 21, 2008 4. Duret-Lutz **A. Duret-Lutz Community Community Community** Using GNU [Autotools](#page-0-0) February 21, 2008 122 / 162<br><u>February 21</u>, 2008 122 / 162

Using GNU [Autotools](#page-0-0) February 21, 2008 121 / 162

#### Libtool

# Building Shared or Static Libraries

- By default, both static and shared libraries are built.
- This default can be changed in <sup>a</sup> package using two macros: AC DISABLE SHARED do not build shared libraries by default AC DISABLE STATIC do not build static libraries by default

Libtool

- The installer can override these settings using *configure* options.
	- --enable-shared build shared libraries
	- --disable-shared don't
	- --enable-static build static libraries
	- --disable-static don't
- At least one flavor is built, always.
- Some systems don't leave any choice.

A. Duret-Lutz

Using GNU [Autotools](#page-0-0) February 21, 2008 123 / 162

Libtool

# Versioning Libtool Libraries: Interfaces

- Versioning libraries allow several versions to coexist.
- It ensures programs use the library that implements the interface they require.

Interface  $=$  public variables and functions,  $I/O$ , formats, protocols, ...

- Interfaces are identified using integers.
- <sup>A</sup> program remembers the interface numbers of the libraries it waslinked against.
- A library can implement several interfaces.
	- E.g., adding new functions changes the interface, but does not breakold interfaces.
- Hence libtool's versioning format encodes <sup>a</sup> range of supportedinterfaces.

#### Interface numbers are not release numbers.

## A. Duret-Lutz

# The src/ hello Wrapper Script

- *src/hello* can be a wrapper script
	- Depending on Libtool's configuration.
- The real binary has been built elsewhere
	- Libtool hides it in the build tree (don't bother about it)
- This wrapper script runs the real binary, and arranges so it finds thenot-yet-installed libraries
	- This way *src/hello* can be run, for instance in a test suite

### Do not debug the shell script!

A. Duret-Lutz

### $\tilde{\ }$ /amhello % gdb -g src/hello

"src/hello": not in executable format: File format not recognized (gdb)

Using GNU [Autotools](#page-0-0) February 21, 2008 124 / 162

Prefix such commands with libtool --mode=execute

~/amhello % libtool --mode=execute <sup>g</sup>db -q src/hello

Libtool

# Versioning Libtool Libraries: Version Triplets

# CURRENT The latest interface implemented.

- REVISION The implementation number of CURRENT (read: number of bugs fixed...)
	- AGE The number of interfaces implemented, minus one. The library supports all interfaces between CURRENT <sup>−</sup> AGE and CURRENT.

These numbers should be specified using -version-info.

#### lib/Makefile.am

 lib\_LTLIBRARIES <sup>=</sup> libhello.la libhello\_la\_SOURCES <sup>=</sup> say.c say.<sup>h</sup>

libhello\_la\_LDFLAGS <sup>=</sup> -version-info CURRENT:REVISION:AGE

The default version is 0:0:0. It's also <sup>a</sup> good initial version.

Libtool

Remember to bump library versions before <sup>a</sup> release. Suppose the old version was CURRENT:REVISION:AGE.

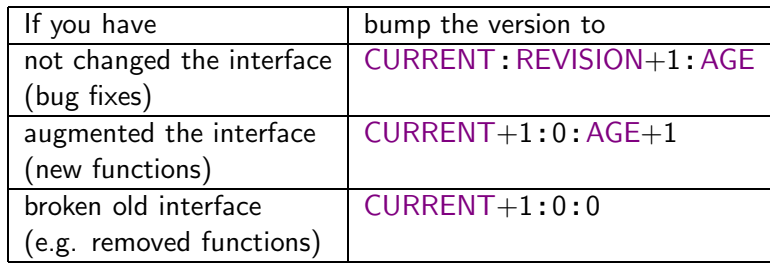

# Introducing Gettext

## 10 Writing and [Managing](#page-25-0) Custom Macros

- [Writing](#page-25-0) Autoconf Macros
- [Managing](#page-27-0) Custom Macros with 'aclocal'
- 11 [Libtool](#page-28-0)

## 12 [Gettext](#page-32-0)

## [Introducing](#page-32-0) Gettext

- [Internationalizing](#page-33-0) <sup>a</sup> Package, Start to Finish
- **[Localizing](#page-36-0) a Package**

## 13 Nested [Packages](#page-39-0)

A. Duret-Lutz

14 [The](#page-40-0) End

#### A. Duret-Lutz

Using GNU [Autotools](#page-0-0) February 21, 2008 127 / 162

# Gettext Introducing Gettext

# <span id="page-32-0"></span>Introducing Gettext

 $\bullet$  Internationalization  $=$  118n

 Changing <sup>a</sup> program to support for multiple languages and cultural habits.

- Character handling (unicode...)
- Locale awareness (date formats, currencies, numbers, time zones, etc.)
- Localizability
	- Isolate localizable items (messages, pictures, etc.)
	- Implement infrastructure necessary for localizing above items.

#### The programmer's work.

 $\bullet$  Localization = L10n

 Providing an internationalized package the necessary bits to support one's native language and cultural habits.

Translate localizable items (messages, pictures, etc.) for one language.

#### The translator's work.

 $\mathsf{Gettext} = \mathsf{complete}$  toolset for translating messages output by programs.

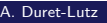

# Translating Messages Made Easy

#include <config.h> #include <stdio.h> #include "gettext.h" #define \_(string) gettext (string) void say\_hello (void) {puts ("Hello World!"); puts ("This is " PACKAGE\_STRING "."); }

- 
- The program is written in English.
- Messages that must be translated are marked with  $( \dots )$  .
	- xgettext' builds catalogs of translatable messages from such strings.

Gettext Introducing Gettext

- Translators will provide translated catalogs for their locale.
- gettext looks up the translation of the English message in the current locale's catalog.

Using GNU [Autotools](#page-0-0) 10 February 21, 2008 128 / 162

#### Gettext Introducing Gettext

# Translating Messages Made Easy

```
#include <config.h>
#include <stdio.h>
#include "gettext.h"
#define _(string) gettext (string)
void say_hello (void)
{puts (_("Hello World!"));
  printf (_("This is %s.\n"), PACKAGE_STRING);
}
```
- The program is written in English.
- Messages that must be translated are marked with  $( \dots )$ .
	- 'xgettext' builds catalogs of translatable messages from such strings.
	- Translators will provide translated catalogs for their locale.
- gettext looks up the translation of the English message in the current locale's catalog.

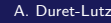

Using GNU [Autotools](#page-0-0) February 21, 2008 130 / 162

Gettext Internationalizing <sup>a</sup> Package, Start to Finish

# <span id="page-33-0"></span>Internationalizing <sup>a</sup> Package, Start to Finish

#### Roadmap:

- 1 Start with <sup>a</sup> non-internationalized Hello World.
- 2 Invoke AM\_GNU\_GETTEXT from *configure.ac*
- 3 Run 'gettextize' to provide the basic infrastructure.
- 4 Fill in the configuration files left by 'gettextize'.
- D Update *src/Makefile.am* to link *hello* with the necessary library.<br>————————————————————
- **6** Update the code:
	- Initialize Gettext in main()
	- Mark translatable strings.
- $\sigma$  Generate messages catalogs automatically.

We'll talk about localization once this is done.

# Internationalizing <sup>a</sup> Package, Start to Finish

## 10 Writing and [Managing](#page-25-0) Custom Macros

- [Writing](#page-25-0) Autoconf Macros
- [Managing](#page-27-0) Custom Macros with 'aclocal'
- 11 [Libtool](#page-28-0)

### 12 [Gettext](#page-32-0)

- [Introducing](#page-32-0) Gettext
- [Internationalizing](#page-33-0) <sup>a</sup> Package, Start to Finish
- **[Localizing](#page-36-0) a Package**

## 13 Nested [Packages](#page-39-0)

## 14 [The](#page-40-0) End

A. Duret-Lutz

 $src/1$  $#inc$ 

int

{

}

Using GNU [Autotools](#page-0-0) February 21, 2008 131 / 162

Gettext Internationalizing <sup>a</sup> Package, Start to Finish

# Non Internationalized Hello World (1/2)

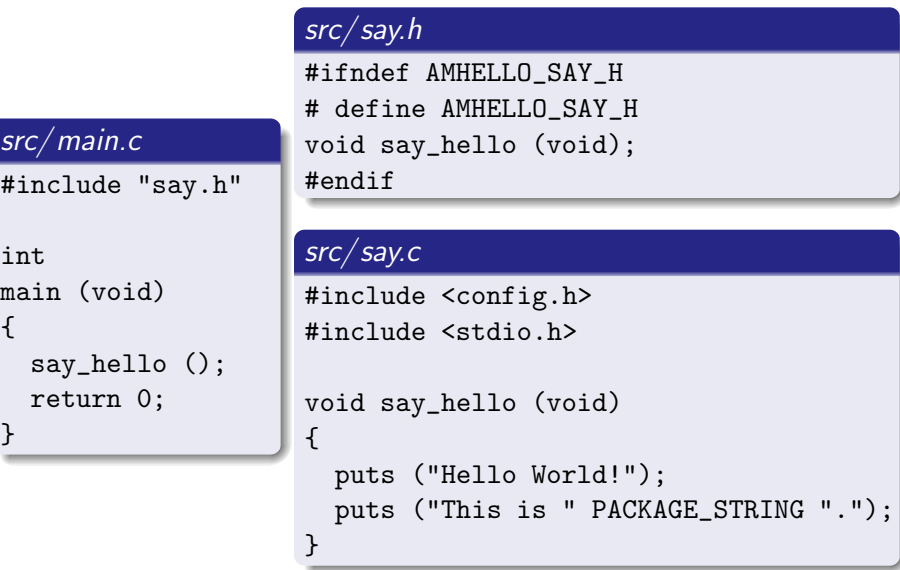

#### Gettext Internationalizing <sup>a</sup> Package, Start to Finish

# Non Internationalized Hello World (2/2)

#### configure.ac

AC\_INIT([amhello], [3.0], [bug-report@address]) AC\_CONFIG\_AUX\_DIR([build-aux]) AM\_INIT\_AUTOMAKE([-Wall -Werror foreign]) AC\_PROG\_CC AC\_CONFIG\_HEADERS([config.h]) AC\_CONFIG\_FILES([Makefile src/Makefile]) AC\_OUTPUT

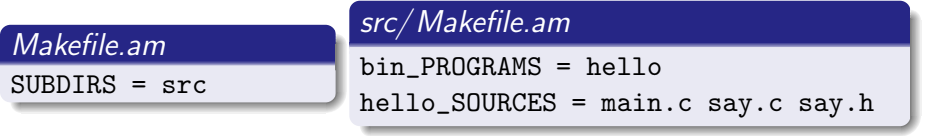

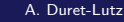

Using GNU [Autotools](#page-0-0) February 21, 2008 134 / 162

Gettext Internationalizing <sup>a</sup> Package, Start to Finish

Running 'gettextize'

You should run 'gettextize':

- <sup>A</sup> first time, to install the Gettext infrastructure in your package.
- Each time you upgrade Gettext to a new version.

```
\tilde{\ }/amhello % gettextize --copy --no-changelog
[1, 1]\tilde{ } /amhello \% cp /usr/share/gettext/gettext.h src
```
- **•** Install most of the Gettext infrastructure.
- Copy *gettext.h* in the source tree, it will be distributed.

# Update *configure.ac* for Gettext

#### configure.ac

```
AC_INIT([amhello], [3.0], [bug-report@address])
AC_CONFIG_AUX_DIR([build-aux])
AM_INIT_AUTOMAKE([-Wall -Werror foreign])
AM_GNU_GETTEXT_VERSION([0.17])AM_GNU_GETTEXT([external])AC_PROG_CC
AC_CONFIG_HEADERS([config.h])
AC_CONFIG_FILES([Makefile src/Makefile])
AC_OUTPUT
```
- AM GNU GETTEXT VERSION <sup>=</sup> exactly which Gettext version to use.
- AM GNU GETTEXT([external])
	- $\bullet$  the GNU libc or an external (= not distributed) Gettext library will be used if found
	- NLS (Native Language System) will be disabled otherwise

A. Duret-Lutz

Using GNU [Autotools](#page-0-0) February 21, 2008 135 / 162

Gettext Internationalizing <sup>a</sup> Package, Start to Finish

# Gettextize Updated Some Files

#### configure.ac

AC\_INIT([amhello], [3.0], [bug-report@address]) AC\_CONFIG\_AUX\_DIR([build-aux]) AM\_GNU\_GETTEXT\_VERSION([0.17])AM\_GNU\_GETTEXT([external]) AM\_INIT\_AUTOMAKE([-Wall -Werror foreign]) AC\_PROG\_CC AC\_CONFIG\_HEADERS([config.h]) AC\_CONFIG\_FILES([Makefile src/Makefile po/Makefile.in]) AC\_OUTPUT

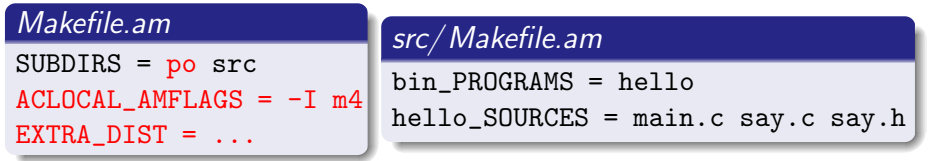

#### Gettext Internationalizing <sup>a</sup> Package, Start to Finish

# po/Makevars and po/ POTFILES.in

## Fill *po/Makevars.template* and rename it as *po/Makevars*:

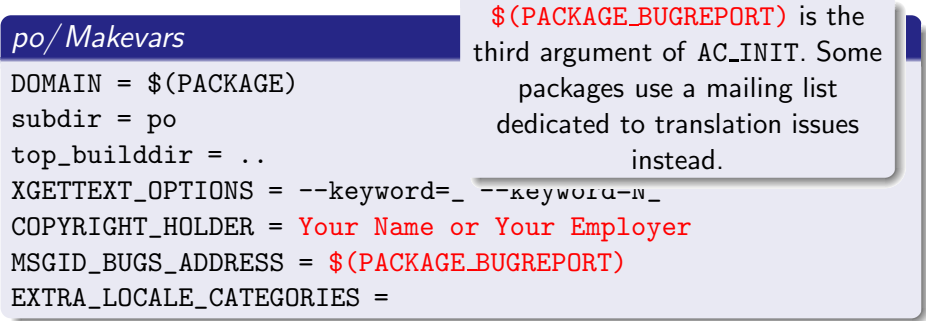

List sources files that (may) contain translatable strings in *POTFILES.in*.

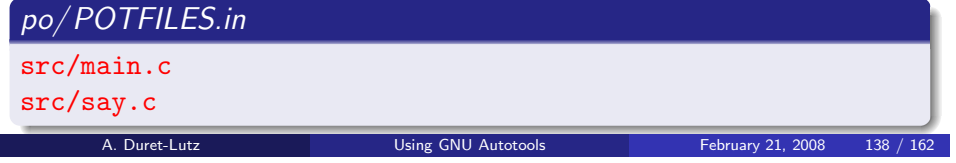

Gettext Internationalizing <sup>a</sup> Package, Start to Finish

Updating src/Makefile.am

### src/Makefile.am

```

AM_CPPFLAGS = -DLOCALEDIR=\"$(localedir)\"
bin_PROGRAMS = hello
hello_SOURCES = main.c say.c say.h gettext.h
LDADD = $(LIBINTL)
```
- \$(LIBINTL) lists the libraries any internationalized program should be linked against.
- We can strip the leading  $\mathtt{hello\_}$  and use the global  $\mathtt{LDADD}$  instead.
- Mention *gettext.h* (we will use it shortly) so it is distributed.
- \$(LOCALEDIR) is the place where message catalogs are installed. This is needed during initialization.

# What's Next?

#### Done:

- 1 Start with <sup>a</sup> non-internationalized Hello World.
- 2 Invoke AM\_GNU\_GETTEXT from *configure.ac*
- 3 Run 'gettextize' to provide the basic infrastructure.
- 4 Fill in the configuration files left by 'gettextize'.

Now, 'autoreconf --install; ./configure; make' should work.

#### To do:

- **D** Update *src/Makefile.am* to link *hello* with the necessary library.<br>————————————————————
- **6** Update the code:
	- Initialize Gettext in main()
	- Mark translatable strings.
- $\mathcal I$  Generate messages catalogs automatically.

A. Duret-Lutz

Using GNU [Autotools](#page-0-0) **February 21, 2008** 139 / 162

Gettext Internationalizing <sup>a</sup> Package, Start to Finish

# Initializing Gettext

#### src/ main.c

#include <config.h> #include <locale.h> #include "gettext.h" #include "say.h" int main (void)  $\sqrt{ }$ setlocale (LC\_ALL, ""); bindtextdomain (PACKAGE, LOCALEDIR);textdomain (PACKAGE); say\_hello();return 0; }

• Initialize the locale as specified in theenvironment.(E.g., the user sets

LANG=fr\_FR in the environment to getFrench messages.)

Tell Gettext where to find message catalogs forthis program. (All programs in the same package usually share the same messagecatalog.)

#### Gettext Internationalizing <sup>a</sup> Package, Start to Finish

# Marking Strings for Translation

#### src/ say.c

```
#include <config.h>
#include <stdio.h>
#include "gettext.h"
#define _(string) gettext (string)
void say_hello (void)
{puts (_("Hello World!"));
  printf (('This is %s.\n', 'n"), PACKAGE STRING);
}
```
- $\bullet$  Messages that must be translated are marked with  $( \dots )$ .
- NLS (Native Language System) can be disabled.
	- Explicitly with './configure --disable-nls'
	- Implicitly if no gettext implementation is installed.

## Then  $\textit{gettext.h}$  defines  $\texttt{gettext()}$ , textdomain $()$ ,  $\ldots$ , as no-ops.

A. Duret-Lutz

```
Autotools February 21, 2008 142 / 162
```
Gettext Localizing <sup>a</sup> Package

# <span id="page-36-0"></span>Localizing <sup>a</sup> Package

## 10 Writing and [Managing](#page-25-0) Custom Macros

- [Writing](#page-25-0) Autoconf Macros
- [Managing](#page-27-0) Custom Macros with 'aclocal'

## **[Libtool](#page-28-0)**

## 12 [Gettext](#page-32-0)

- [Introducing](#page-32-0) Gettext
- **•** [Internationalizing](#page-33-0) a Package, Start to Finish
- [Localizing](#page-36-0) <sup>a</sup> Package

## Nested [Packages](#page-39-0)

[The](#page-40-0) End

# Building the Whole Shebang

Our Hello World is now internationalized.

 $\tilde{\ }$ /amhello % autoreconf --install ... $\tilde{ }}$ /amhello  $\%$  ./configure ... ~/amhello % make ... Making all in po make amhello.pot-update ...

The  $\rho o/$  directory contains messages catalogs.  $\rho o /$ *amhello.pot* is the template message catalog.

Updating *po/amhello.pot* is costly and occurs only before releases (e.g., during 'make distcheck') or if the file did not exist (our case above). It can be updated explicitly with 'cd po; make update-po'.

A. Duret-Lutz

February 21, 2008 143 / 162

Gettext Localizing <sup>a</sup> Package

# po/ amhello.pot: The PO Template File

# ... COMMENTS ... #, fuzzy msgid "" msgstr "" "Project-Id-Version: PACKAGE VERSION\n" "Report-Msgid-Bugs-To: bug-report@address\n" "POT-Creation-Date: 2005-03-05 00:27+0100\n" "PO-Revision-Date: YEAR-MO-DA HO:MI+ZONE\n" "Last-Translator: FULL NAME <EMAIL@ADDRESS>\n" "Language-Team: LANGUAGE <LL@li.org>\n" "MIME-Version: 1.0\n" "Content-Type: text/plain; charset=CHARSET\n" "Content-Transfer-Encoding: 8bit\n"

#: src/say.c:9 msgid "Hello World!"

#: src/say.c:10 #, c-format msgid "This is %s.\n" msgstr ""

A. Duret-Lutz

msgstr ""

#### Gettext Localizing <sup>a</sup> Package

# po/ amhello.pot: List of Messages

#: src/say.c:9 msgid "Hello World!" msgstr ""

#: src/say.c:10 #, c-format msgid "This is %s.\n" msgstr ""

- msgid<sup>s</sup> identify all strings in the package
- empty msgstr<sup>s</sup> are placeholders for translations
- the location of each string is shown, so the translator can check the context if needed
- additional flags can be used

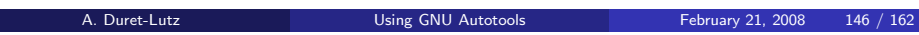

Gettext Localizing <sup>a</sup> Package

How to Add <sup>a</sup> New Language?

- **1** Initialize  $p o / L L.p o$  or  $p o / L L_C C.p o$  from  $p o / amhello.pot$ , using 'msginit'.
	- LL is your language code, and CC is your country code
		- pt is Portuguese
	- pt\_BR is Brazilian Portuguese
	- (The annexes of the Gettext manual show lists of LLs and CCs.)
- **2** Fill in  $po/LL.po$  (or  $po/LL\_CC.po$ )
- **3** List the new translation in  $po/LINGUAS$

Let's add <sup>a</sup> French translation for amhello.

po/ amhello.pot: The Header Entry

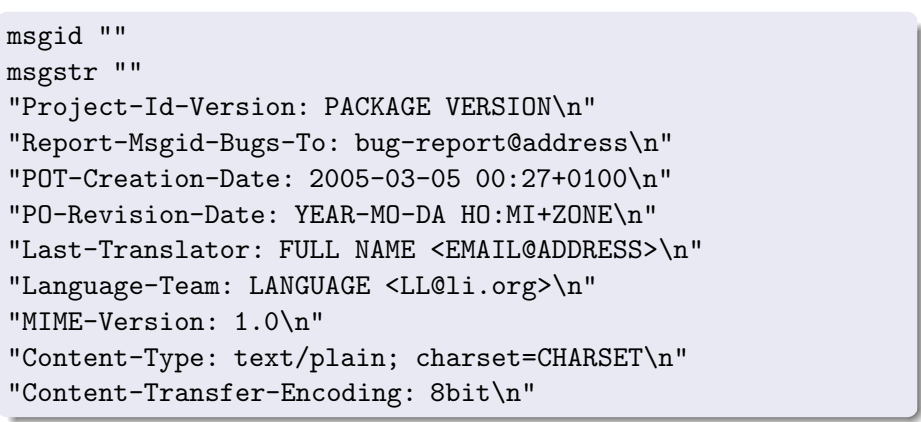

Gettext Localizing <sup>a</sup> Package

The translation of the empty string is <sup>a</sup> special entry that will be filledwith administrative information.

A. Duret-Lutz

Using GNU [Autotools](#page-0-0) February 21, 2008 148 / 162

Gettext Localizing <sup>a</sup> Package

# Preparing *po/fr.po*

...

~/amhello % cd po  $\tilde{c}$  /amhello/po % msqinit -l fr

~/amhello/po % emacs fr.po &

The PO mode of 'emacs'  $(\overline{M-x})$  po-mode):

- The buffer is modified only indirectly.
- $\langle_\mathrm{Enter}\rangle$  on a message will open a buffer to edit the translation.
- Use  $\overline{\text{C-c}}\backslash\overline{\text{C-c}}$  after you have completed the translation, to get back to the updated *amhello.pot* buffer.
- Once all strings are translated, use  $\textcircled{\tiny{V}}$  to save and check the file.
- Use  $\langle \overline{\text{Tab}} \rangle$  to remove fuzzy attributes.

#### Gettext Localizing <sup>a</sup> Package

# po/fr.po: Message Translations

#: src/say.c:9 msgid "Hello World!" msgstr "Bonjour Monde !"

#: src/say.c:10 #, c-format msgid "This is %s.\n" msgstr "Ceci est %s.\n"

A. Duret-LutzUsing GNU [Autotools](#page-0-0) February 21, 2008 151 / 162

Gettext Localizing <sup>a</sup> Package

po/fr.po: Validation and Addition

Once  $\mathit{po}/\mathit{fr}$ .po is completed, hit  $\textcircled{v}$ . This will:

- **1** Update the revision date
- 2 Save the file
- **3** Run 'msgfmt --statistics --check' on  $po/fr po$ , to validate it.

We can now register the language.

~/amhello/po % echo fr >> LINGUAS

# po/fr.po: Header

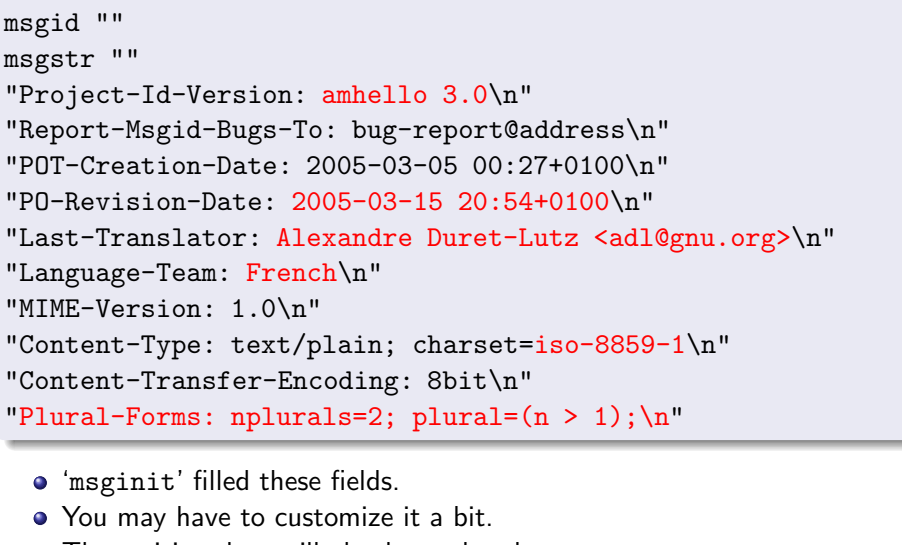

• The revision date will also be updated on save.

A. Duret-Lutz

Using GNU [Autotools](#page-0-0) **February 21, 2008** 152 / 162

Gettext Localizing <sup>a</sup> Package

# hello now Speaks French!

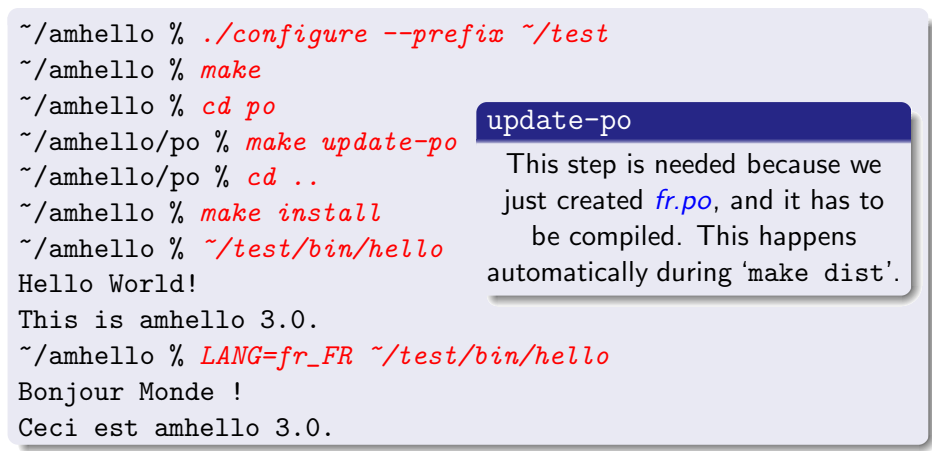

#### Gettext Localizing <sup>a</sup> Package

# Updating Message Catalogs

Because maintainers can change the strings marked for translation, themessages catalogs are varying, and are not always up-to-date.

Varying messages. upd<mark>ate–po modify *\*.po* file</mark>:

- New messages are added with <sup>a</sup> blank translation.
- Obsolete translations, not used anymore, are commented.
- Messages with tiny changes keep their translation, but aremarked fuzzy.

Translators remove  $\texttt{fuzzy attributes}$   $(\overline{\texttt{Tab}})$  after verification.

Not up-to-date. gettext copes with incomplete translations as follows.

- Untranslated messages are output untranslated.
- Fuzzy messages are also output untranslated. (Better output theoriginal sentence, rather than an inappropriate translation.)

Good practice: the string freeze. Two weeks before <sup>a</sup> release, run'make update-po' and send the *\*.pot* file to translators. Don't change or add strings from this point on. Let translators send you updated *\*.po* files.

```
A. Duret-Lutz Using GNU Autotools February 21, 2008 155 / 162
```
Nested Packages

# Nested Packages

#### Writing and [Managing](#page-25-0) Custom Macros

- [Writing](#page-25-0) Autoconf Macros
- [Managing](#page-27-0) Custom Macros with 'aclocal'

### [Libtool](#page-28-0)

#### **[Gettext](#page-32-0)**

- [Introducing](#page-32-0) Gettext
- [Internationalizing](#page-33-0) <sup>a</sup> Package, Start to Finish
- **[Localizing](#page-36-0) a Package**

#### 13Nested [Packages](#page-39-0)

### [The](#page-40-0) End

# Language Teams & The Translation Project

<http://www.iro.umontreal.ca/translation/>

The Translation Project provides an infrastructure for package maintainersand translators to exchange messages catalogs.

- Translators gather in Language Teams (consider joining the team of your own language) to discuss issues.
- Maintainer submit *\*.pot* files and are notified when *\*.po* files are updated.
- Pages in The Translation Project will show where work is needed(consider adopting an orphan \*.po file.)

This is only one way of getting <sup>a</sup> project translated. <sup>A</sup> lot of packageshave dedicated translators and deal with them directly.

#### A. Duret-LutzUsing GNU [Autotools](#page-0-0) February 21, 2008 156 / 162

Nested Packages

## Nested Packages

- Autoconfiscated packages can be nested to arbitrary depth.
	- <sup>A</sup> package can distribute <sup>a</sup> third-party library it uses in <sup>a</sup> subdirectory.
	- It's possible to gather many packages this way to distribute <sup>a</sup> set of tools.
- **•** For installers:
	- <sup>A</sup> single package to configure, build, and install.
	- 'configure' options are passed recursively to sub-packages.
	- 'configure --help=recursive' shows the help of all sub-packages.
- **•** For maintainers:
	- Easier integration.
	- The sub-package is autonomous.

#### Nested Packages

# Setting Up Nested Packages

- <sup>A</sup> sub-package should appear as an ordinary directory.
- In Makefile.am, this directory must appear in SUBDIRS so 'make' recurses into it.
- configure.ac should also declare this directory

#### AC\_CONFIG\_SUBDIRS([subdir])

so 'configure' calls *subdir/configure r*ecursively.

<span id="page-40-0"></span>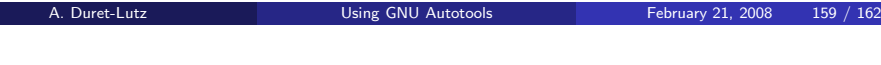

The End

# The End

## 10 Writing and [Managing](#page-25-0) Custom Macros

- [Writing](#page-25-0) Autoconf Macros
- [Managing](#page-27-0) Custom Macros with 'aclocal'

### [Libtool](#page-28-0)

### 12 [Gettext](#page-32-0)

- [Introducing](#page-32-0) Gettext
- **•** [Internationalizing](#page-33-0) a Package, Start to Finish
- **[Localizing](#page-36-0) a Package**

#### Nested [Packages](#page-39-0)

## 14 [The](#page-40-0) End

# Nested Packages Example

The *arm* program links with an *hand* library, a nested package in *hand/*.

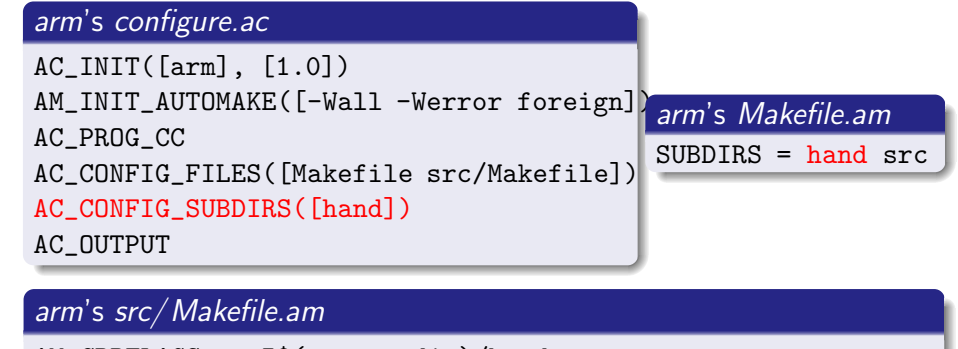

 AM\_CPPFLAGS <sup>=</sup> -I\$(top\_srcdir)/hand bin\_PROGRAMS <sup>=</sup> arm  $arm$  SOURCES =  $arm.c$ arm\_LDADD <sup>=</sup> ../hand/libhand.a

#### A. Duret-Lutz

Using GNU [Autotools](#page-0-0) February 21, 2008 160 / 162

# Where to go Now?

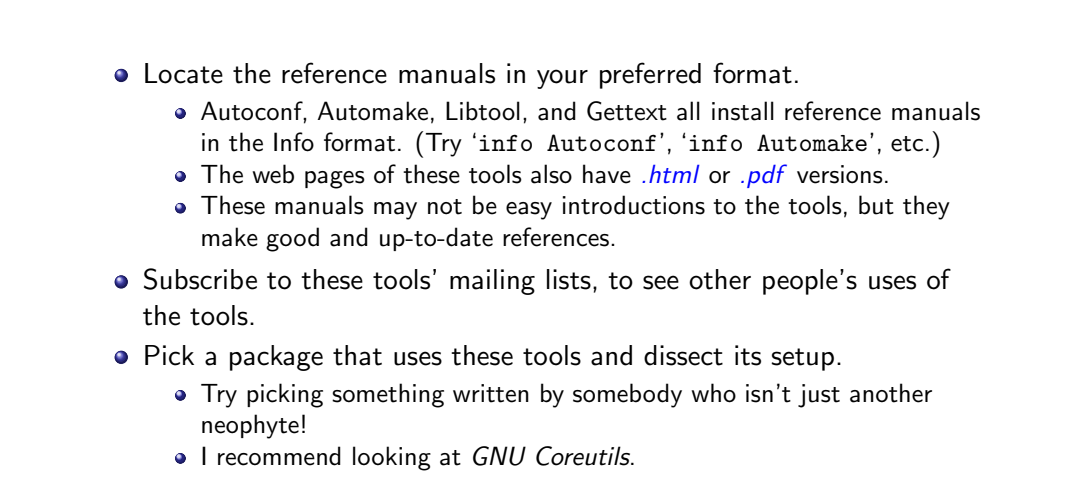

A. Duret-Lutz

The End